### Dell Vostro 3450 Manual Pengguna

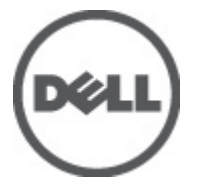

Model Resmi P19G Tipe Resmi P19G001

### <span id="page-1-0"></span>Catatan, Perhatian, dan Peringatan

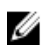

CATATAN: CATATAN menunjukkan informasi penting yang membantu Anda untuk menggunakan komputer dengan lebih baik.

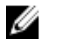

PERHATIAN: PERHATIAN menunjukkan kerusakan potensial pada perangkat keras atau kehilangan data jika Anda tidak mengikuti instruksi yang diberikan.

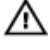

PERINGATAN: PERINGATAN menunjukkan kemungkinan terjadinya kerusakan pada properti, cedera, atau kematian.

#### Informasi di dalam publikasi ini dapat diubah tanpa pemberitahuan. **©** 2011 Dell Inc. Hak cipta dilindungi undang-undang.

Dilarang keras memperbanyak materi ini dengan cara apa pun tanpa izin tertulis dari Dell Inc.

Merek dagang yang digunakan dalam teks ini: Dell™, logo DELL, Dell Precision™, Precision ON™, ExpressCharge™, Latitude™, Latitude ON™, OptiPlex™, Vostro™, dan Wi-Fi Catcher™ merupakan merek dagang dari Dell Inc. Intel®, Pentium®, Xeon®, Core™, Atom™, Centrino®, dan Celeron® merupakan merek dagang terdaftar atau merek dagang dari Intel Corporation di AS dan negara lain. AMD® merupakan merek dagang terdaftar dan AMD Opteron™, AMD Phenom™, AMD Sempron™, AMD Athlon™, ATI Radeon™, dan ATI FirePro™ merupakan merek dagang dari Advanced Micro Devices, Inc. Microsoft®, Windows®, MS-DOS®, Windows Vista®, tombol mulai Windows Vista, dan Office Outlook® merupakan merek dagang atau merek dagang terdaftar dari Microsoft Corporation di Amerika Serikat dan/atau negara lain. Blu-ray Disc™ merupakan merek dagang yang dimiliki oleh Blu-ray Disc Association (BDA) dan memiliki lisensi untuk penggunaan disk dan pemutar. Merek istilah Bluetooth® merupakan merek dagang terdaftar dan dimiliki oleh Bluetooth® SIG, Inc. dan Dell Inc. memiliki lisensi untuk setiap penggunaan merek tersebut. Wi-Fi® merupakan merek dagang terdaftar dari Wireless Ethernet Compatibility Alliance, Inc.

Merek dagang dan nama dagang lain mungkin digunakan dalam publikasi ini untuk merujuk ke pihak lain yang memiliki hak kekayaan intelektual atas merek dan nama produk mereka, Dell Inc. tidak mengklaim kepemilikan dari merek dagang dan nama dagang selain miliknya sendiri.

 $2011 - 06$ 

Rev. A00

## Daftar Isi

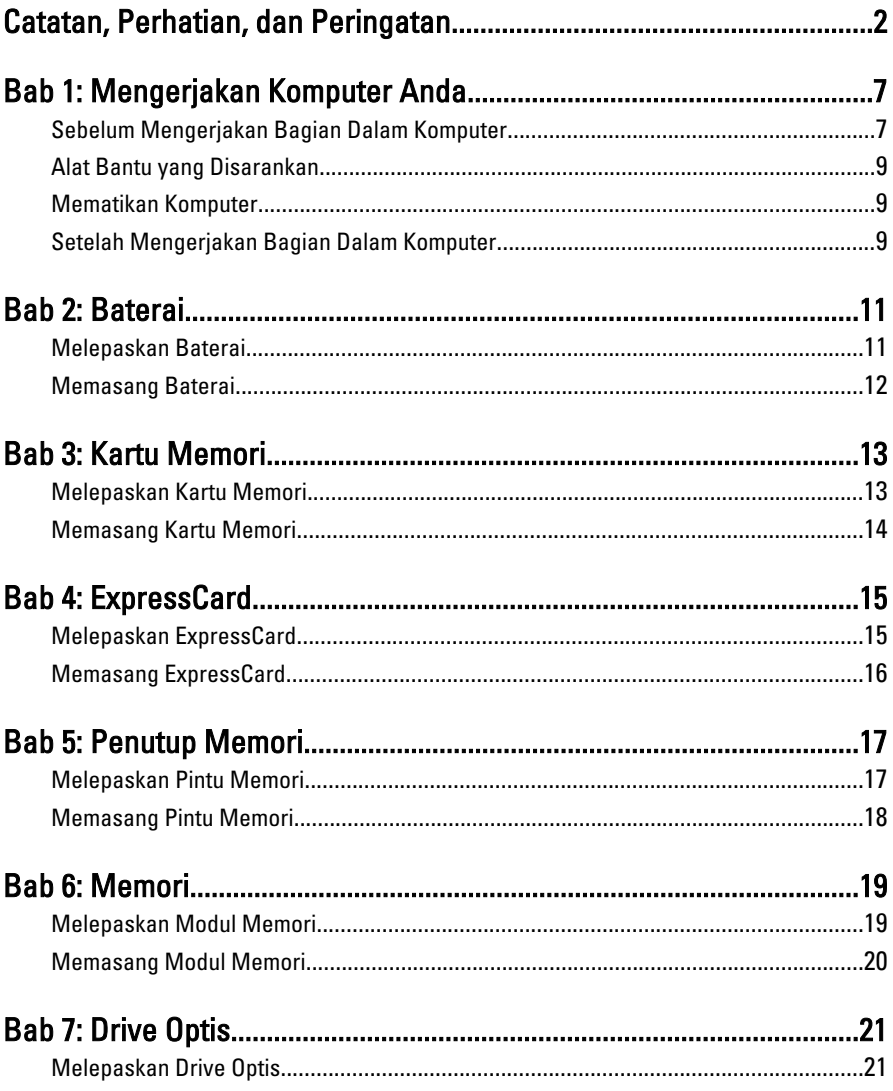

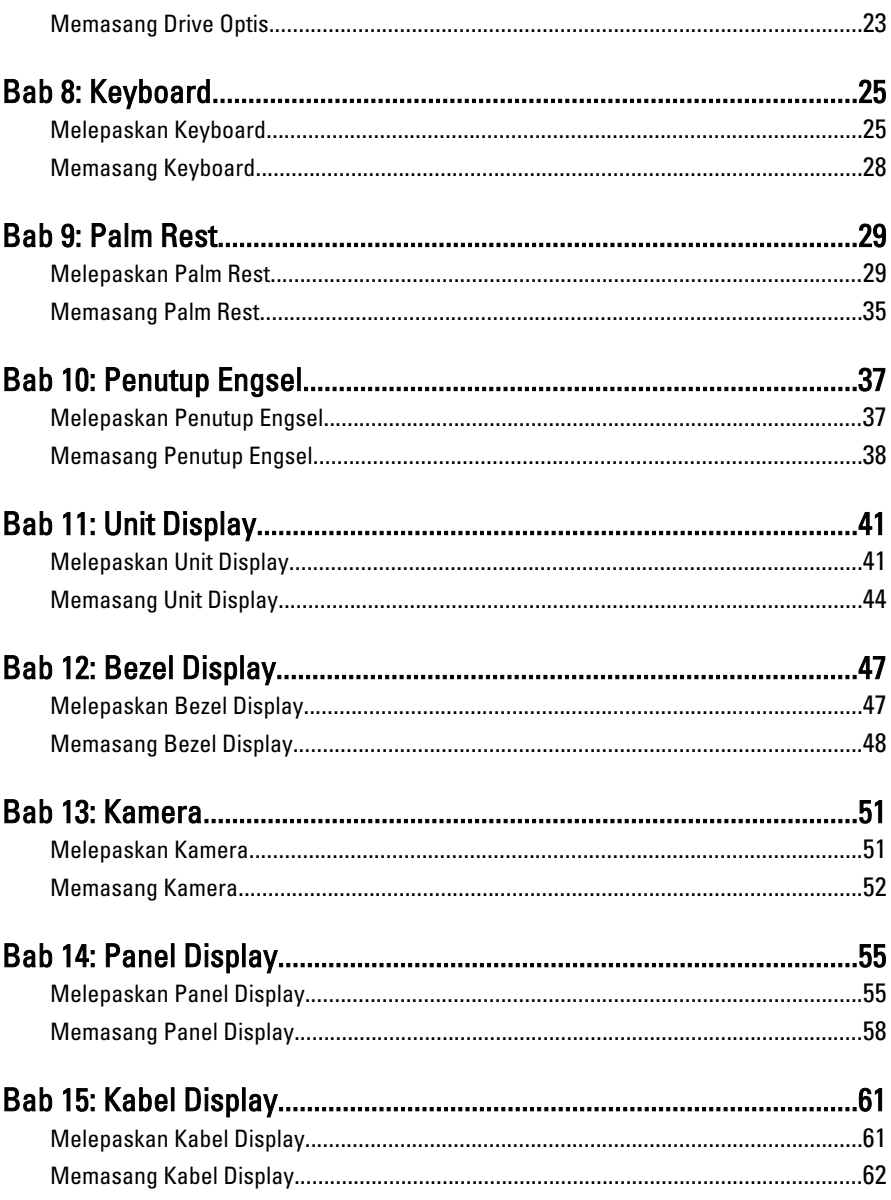

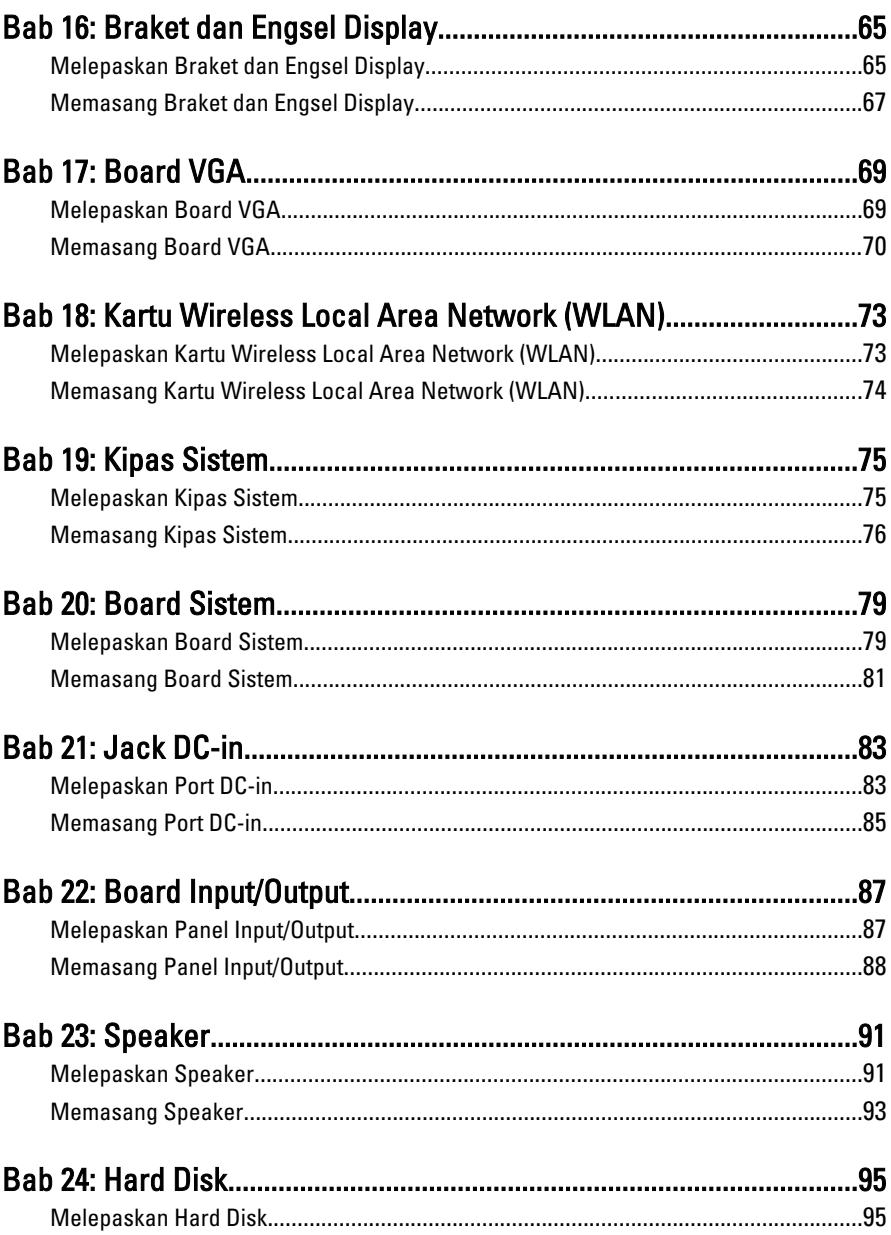

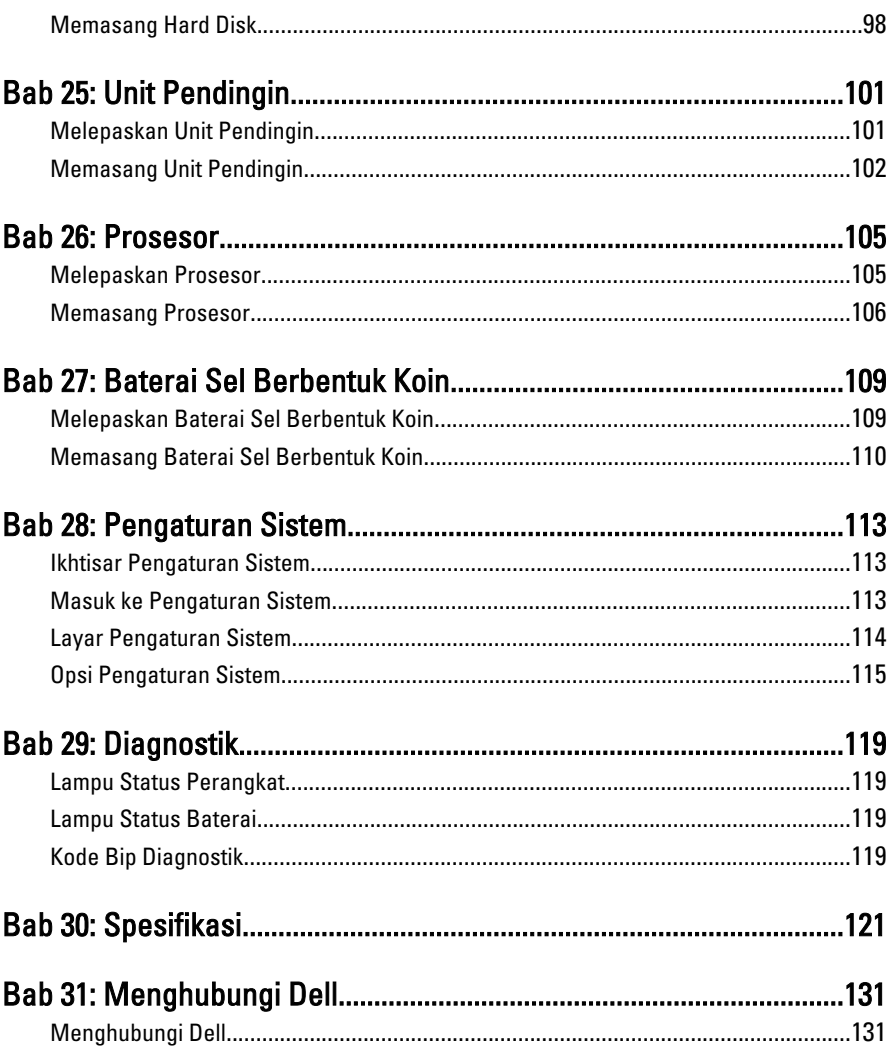

1

## <span id="page-6-0"></span>Mengerjakan Komputer Anda

#### Sebelum Mengerjakan Bagian Dalam Komputer

Gunakan panduan keselamatan berikut untuk membantu Anda melindungi komputer dari kemungkinan kerusakan dan membantu Anda memastikan keselamatan diri Anda. Kecuali dinyatakan sebaliknya, setiap prosedur yang disertakan dalam dokumen ini mengasumsikan adanya kondisi berikut :

- Anda telah melakukan langkah-langkah dalam Bekerja pada Komputer.
- Anda telah membaca informasi keselamatan yang dikirimkan bersama komputer Anda.
- Komponen dapat diganti atau--jika dibeli secara terpisah--dipasang dengan menjalankan prosedur pelepasan dalam urutan terbalik.
- **A PERINGATAN: Sebelum mengerjakan bagian dalam komputer, baca informasi** keselamatan yang dikirim bersama komputer Anda. Untuk informasi praktik terbaik keselamatan, lihat halaman depan Kepatuhan Peraturan di www.dell.com/ regulatory\_compliance.
- PERHATIAN: Banyak perbaikan yang hanya dapat dilakukan oleh teknisi servis bersertifikat. Anda harus menjalankan penelusuran kesalahan saja dan perbaikan sederhana seperti yang dibolehkan di dalam dokumentasi produk Anda, atau yang disarankan secara online atau layanan telepon dan oleh tim dukungan. Kerusakan yang terjadi akibat pekerjaan servis yang tidak diotorisasi oleh Dell tidak akan ditanggung oleh garansi Anda. Bacalah dan ikuti petunjuk keselamatan yang disertakan bersama produk.
- PERHATIAN: Untuk menghindari sengatan listrik, gunakan gelang antistatis atau pegang permukaan logam yang tidak dicat, seperti konektor pada bagian belakang komputer secara berkala.
- PERHATIAN: Tangani komponen dan kartu secara hati-hati. Jangan sentuh komponen atau permukaan kontak pada kartu. Pegang kartu pada tepinya atau pada braket logam yang terpasang. Pegang komponen seperti prosesor pada tepinya, serta bukan pada pin.

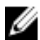

PERHATIAN: Saat Anda melepaskan kabel, tarik pada konektornya atau tab tarik, bukan pada kabelnya. Beberapa kabel memiliki konektor dengan tab pengunci; jika Anda melepaskan jenis kabel ini, tekan pada tab pengunci sebelum Anda melepaskan kabel. Saat Anda menarik konektor, jaga agar tetap sejajar agar pin konektor tidak bengkok. Selain itu, sebelum Anda menyambungkan kabel, pastikan bahwa kedua konektor memiliki orientasi yang benar dan sejajar.

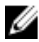

CATATAN: Warna komputer dan komponen tertentu mungkin terlihat berbeda dari yang ditampilkan pada dokumen ini.

Untuk mencegah kerusakan pada komputer, lakukan langkah-langkah berikut sebelum Anda mulai mengerjakan bagian dalam komputer.

- 1. Pastikan permukaan tempat Anda bekerja telah bersih dan rata agar penutup komputer tidak tergores.
- 2. Matikan komputer Anda (lihat [Mematikan Komputer](#page-8-0)).
- 3. Jika komputer tersambung ke perangkat doking (terdok) seperti Basis Media opsional atau Baterai Tambahan, lepaskan dari dok.

#### PERHATIAN: Untuk melepas kabel jaringan, lepaskan kabel dari komputer terlebih dulu, lalu lepaskan kabel dari perangkat jaringan.

- 4. Lepaskan semua kabel jaringan dari komputer.
- 5. Lepaskan komputer dan semua perangkat yang terpasang dari stopkontak.
- 6. Tutup display dan balikkan komputer pada permukaan yang rata.

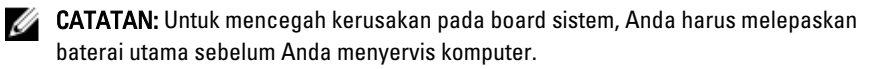

- 7. Lepaskan baterai utama.
- 8. Balikkan kembali komputer ke atas.
- 9. Buka display.
- 10. Tekan tombol daya untuk mengardekan board sistem.

PERHATIAN: Untuk menjaga agar tidak terjadi sengatan listrik, selalu cabut kabel komputer dari stopkontak listrik sebelum membuka display.

PERHATIAN: Sebelum menyentuh apa pun di bagian dalam komputer, sentuh permukaan logam yang tidak dicat, seperti logam pada bagian belakang komputer. Saat bekerja, sentuh secara berkala permukaan logam yang tidak bercat untuk menghilangkan listrik statis, yang dapat mengganggu komponen internal.

11. Lepaskan setiap ExpressCards dan Smart Card yang terpasang dari slot yang sesuai.

#### <span id="page-8-0"></span>Alat Bantu yang Disarankan

Prosedur dalam dokumen ini memerlukan alat bantu sebagai berikut:

- Obeng minus kecil
- Sekrup Phillips #0
- Sekrup Phillips #1
- Pencungkil plastik kecil
- CD program update flash BIOS

#### Mematikan Komputer

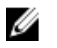

PERHATIAN: Agar data tidak hilang, simpan dan tutup semua file yang terbuka, lalu keluar dari semua program yang terbuka sebelum Anda mematikan komputer.

- 1. Matikan sistem operasi:
	- Dalam Windows Vista :

Klik Start  $\bullet$ , lalu klik panah di sudut kanan bawah menu Start seperti yang ditampilkan di bawah, lalu klik Shut Down.

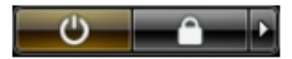

• Dalam Windows XP:

Klik Start  $\rightarrow$  Turn Off Computer  $\rightarrow$  Turn Off . Komputer mati setelah proses menutup sistem operasi selesai.

2. Pastikan bahwa komputer dan semua perangkat yang terpasang dimatikan. Jika komputer Anda dan perangkat yang terpasang tidak mati secara otomatis saat Anda menutup sistem operasi, tekan dan tahan tombol daya selama 4 detik untuk mematikannya.

#### Setelah Mengerjakan Bagian Dalam Komputer

Setelah Anda menyelesaikan setiap prosedur penggantian, pastikan Anda telah menyambungkan semua peralatan eksternal, kartu, dan kabel sebelum menyalakan komputer.

#### PERHATIAN: Untuk mencegah kerusakan pada komputer, gunakan selalu baterai yang khusus dirancang untuk komputer Dell jenis ini. Jangan gunakan baterai yang dirancang untuk komputer Dell jenis lain.

- 1. Sambungkan setiap perangkat eksternal, seperti replikator port (port replicator), unit baterai (battery slice), atau basis media (media base), dan pasang kembali semua kartu, seperti ExpressCard.
- 2. Sambungkan setiap kabel telepon atau jaringan ke komputer.

#### PERHATIAN: Untuk menyambungkan kabel jaringan, terlebih dahulu pasang kabel ke dalam perangkat jaringan dan pasang ke dalam komputer.

- 3. Pasang kembali baterai.
- 4. Sambungkan komputer dan semua perangkat yang terpasang ke stopkontak.
- 5. Nyalakan Komputer.

### <span id="page-10-0"></span>**Baterai**

### Melepaskan Baterai

- 1. Ikuti prosedur dalam [Sebelum Bekerja pada Komputer](#page-6-0).
- 2. Geser kait pelepas baterai kiri dan kanan untuk membuka posisi terkunci.

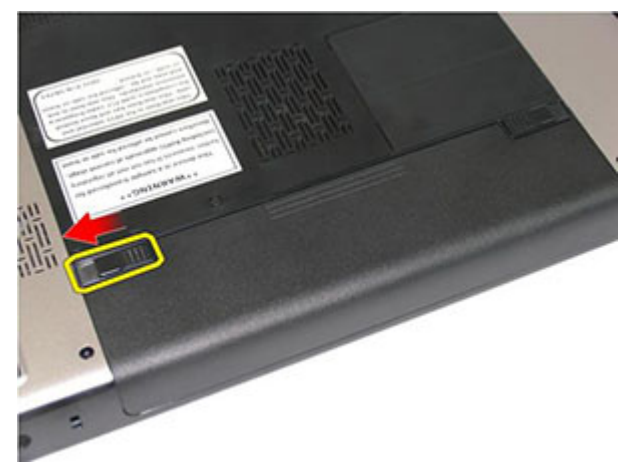

3. Geser baterai dan lepaskan dari komputer.

<span id="page-11-0"></span>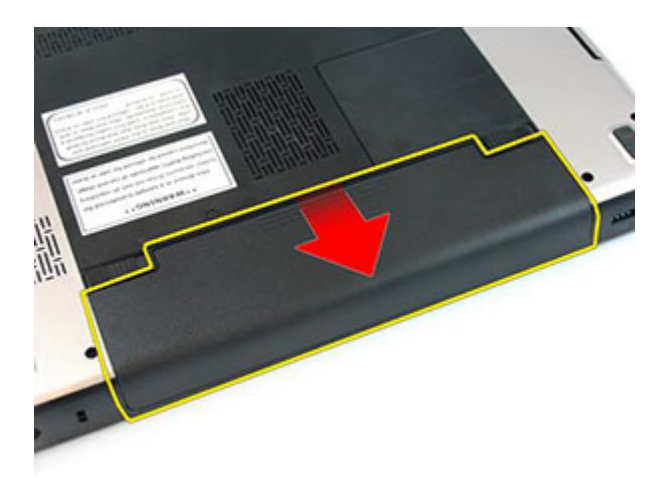

#### Memasang Baterai

- 1. Geser baterai ke dalam slotnya hingga terdengar suara klik pada tempatnya.
- 2. Ikuti prosedur dalam [Setelah Mengerjakan Bagian Dalam Komputer](#page-8-0).

### <span id="page-12-0"></span>Kartu Memori

### Melepaskan Kartu Memori

- 1. Ikuti prosedur dalam [Sebelum Bekerja pada Komputer](#page-6-0).
- 2. Tekan pada kartu memori untuk melepaskannya dari komputer.

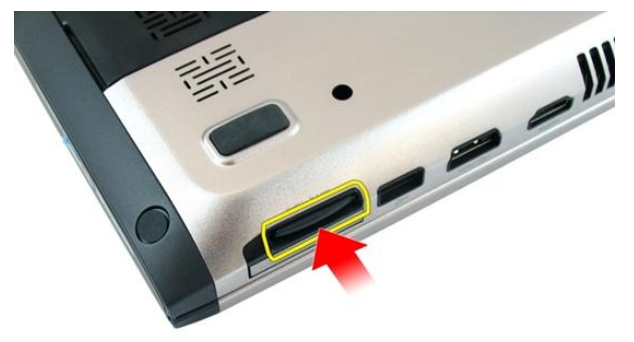

3. Geser kartu memori dari komputer.

<span id="page-13-0"></span>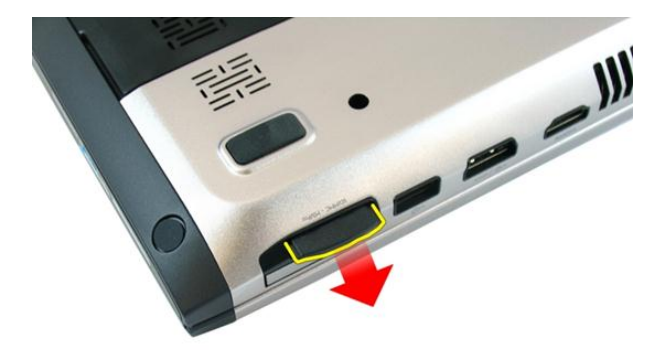

#### Memasang Kartu Memori

- 1. Tekan kartu memori ke dalam kompartemen hingga terdengar suara klik yang berarti kartu telah masuk sepenuhnya.
- 2. Ikuti prosedur dalam [Setelah Mengerjakan Bagian Dalam Komputer](#page-8-0).

## <span id="page-14-0"></span>**ExpressCard**

#### Melepaskan ExpressCard

- 1. Ikuti prosedur dalam [Sebelum Bekerja pada Komputer](#page-6-0).
- 2. Tekan ExpressCard untuk melepaskannya dari komputer.

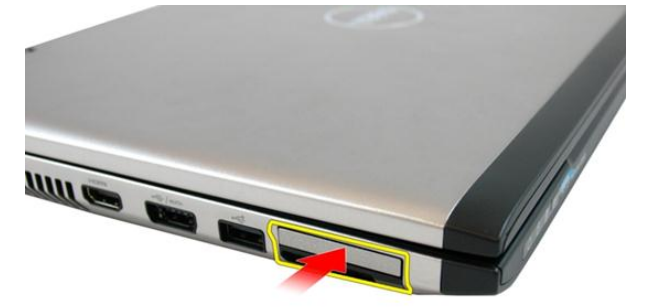

3. Geser ExpressCard dari komputer.

4

<span id="page-15-0"></span>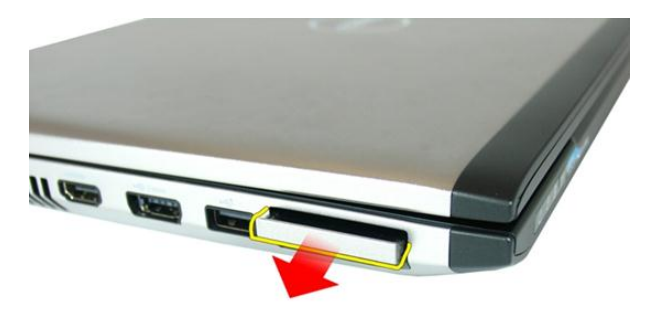

#### Memasang ExpressCard

- 1. Tekan ExpressCard ke dalam slot kompartemen hingga terdengar suara klik tanda telah terpasang pada tempatnya.
- 2. Pasang [baterai](#page-11-0).
- 3. Ikuti prosedur dalam [Setelah Mengerjakan Bagian Dalam Komputer](#page-8-0).

### <span id="page-16-0"></span>Penutup Memori

#### Melepaskan Pintu Memori

- 1. Ikuti prosedur dalam [Sebelum Bekerja pada Komputer](#page-6-0).
- 2. Longgarkan sekrup yang menahan pintu memori.

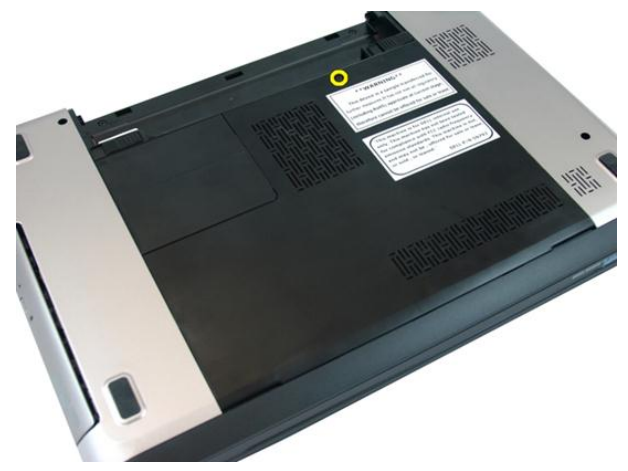

3. Cungkil pintu memori di dekat lubang sekrup, angkat, dan lepaskan.

<span id="page-17-0"></span>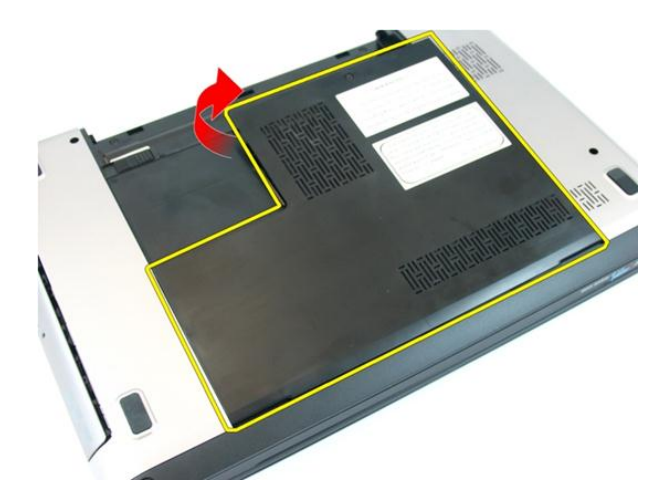

#### Memasang Pintu Memori

- 1. Tempatkan pintu memori pada bagian belakang komputer.
- 2. Eratkan sekrup yang menahan pintu memori.
- 3. Pasang [baterai](#page-11-0).
- 4. Ikuti prosedur dalam [Setelah Mengerjakan Bagian Dalam Komputer](#page-8-0).

# 6

### <span id="page-18-0"></span>**Memori**

### Melepaskan Modul Memori

- 1. Ikuti prosedur dalam [Sebelum Bekerja pada Komputer](#page-6-0)
- 2. Lepaskan [baterai](#page-10-0).
- 3. Lepaskan *[pintu memori](#page-16-0)*.
- 4. Cungkil klip penahan dari modul memori hingga tersembul.

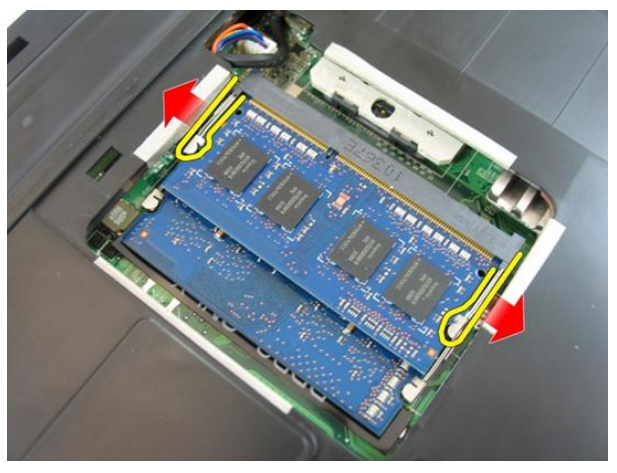

5. Lepaskan modul memori dari konektornya pada board sistem.

<span id="page-19-0"></span>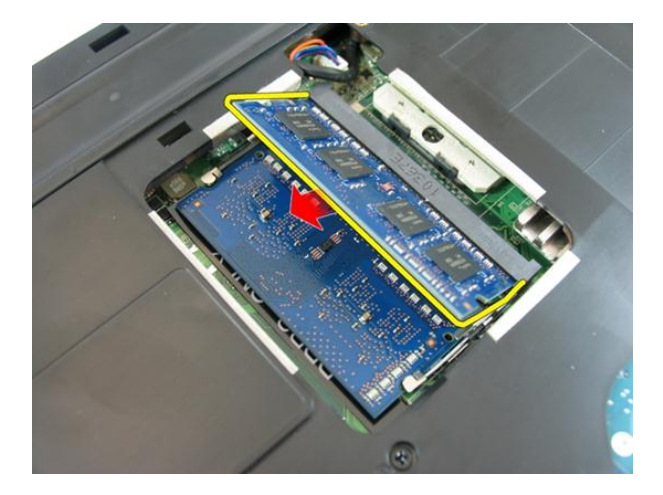

#### Memasang Modul Memori

- 1. Masukkan modul memori ke dalam soket memori.
- 2. Tekan modul memori hingga klip penahan menguatkan modul memori pada tempatnya.
- 3. Pasang *[pintu memori](#page-17-0)*.
- 4. Pasang [baterai](#page-11-0).
- 5. Ikuti prosedur dalam [Setelah Mengerjakan Bagian Dalam Komputer](#page-8-0).

## <span id="page-20-0"></span>Drive Optis

#### Melepaskan Drive Optis

- 1. Ikuti prosedur dalam [Sebelum Bekerja pada Komputer](#page-6-0).
- 2. Lepaskan [baterai](#page-10-0).
- 3. Lepaskan *[pintu memori](#page-16-0)*.
- 4. Lepaskan sekrup yang menahan drive optis ke komputer.

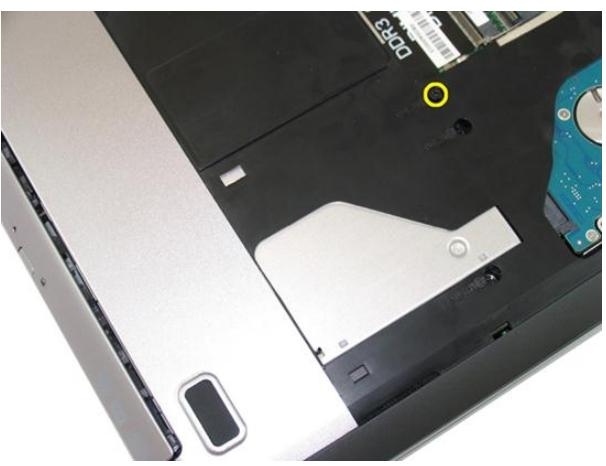

5. Gunakan obeng untuk mencungkil secara perlahan drive optis dari komputer.

7

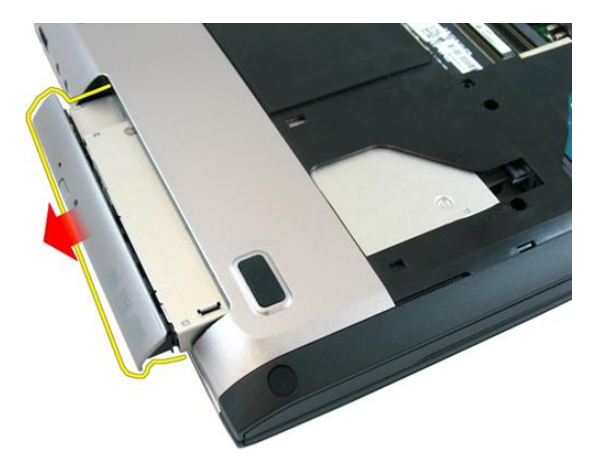

6. Lepaskan sekrup yang menahan braket drive optis.

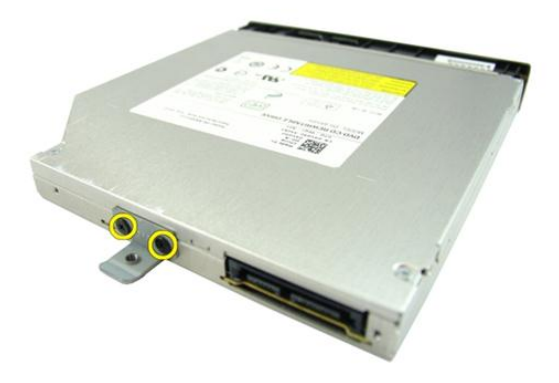

7. Lepaskan braket drive optis dari modul drive optis.

<span id="page-22-0"></span>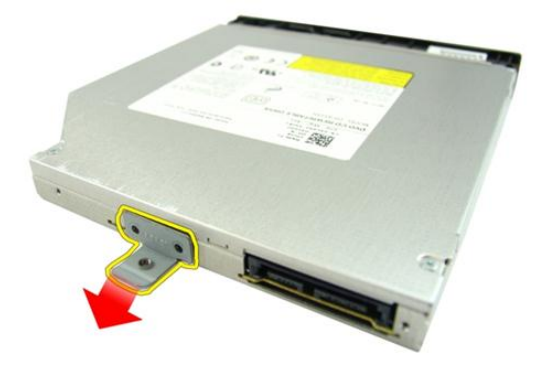

#### Memasang Drive Optis

- 1. Eratkan sekrup untuk menahan braket drive optis.
- 2. Geser drive optis ke dalam kompartemen pada sasis.
- 3. Eratkan sekrup yang menahan drive optis ke komputer.
- 4. Pasang *[pintu memori](#page-17-0)*.
- 5. Pasang [baterai](#page-11-0).
- 6. Ikuti prosedur dalam [Setelah Mengerjakan Bagian Dalam Komputer](#page-8-0).

8

### <span id="page-24-0"></span>Keyboard

### Melepaskan Keyboard

- 1. Ikuti prosedur dalam [Sebelum Bekerja pada Komputer](#page-6-0).
- 2. Lepaskan [baterai](#page-10-0).
- 3. Tekan keyboard ke bawah. Cungkil keyboard dengan menggunakan obeng minus ke arah display untuk memunculkan penahan keyboard yang pertama.

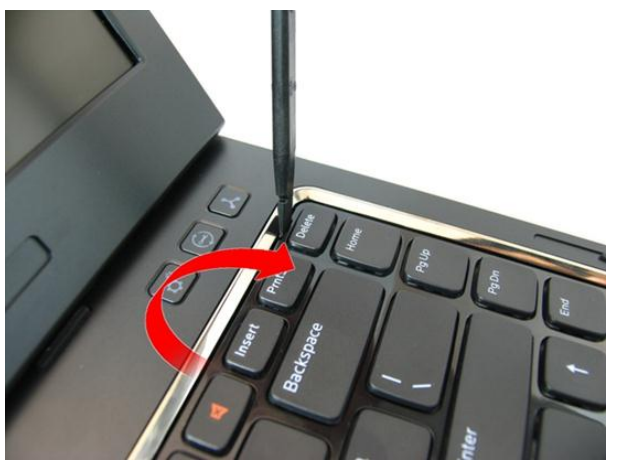

4. Cungkil penahan keyboard kedua.

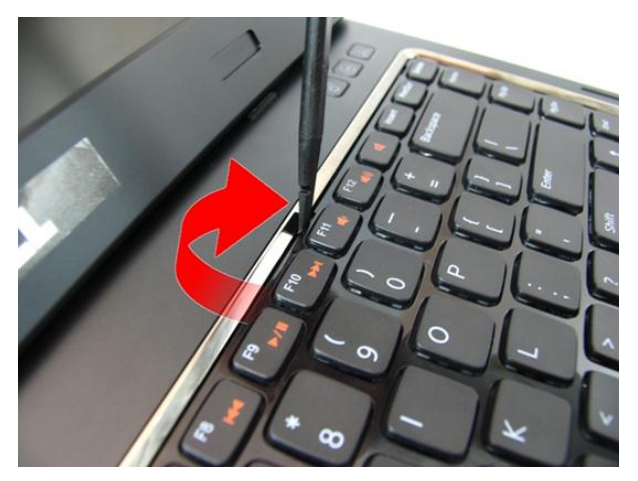

5. Cungkil penahan keyboard ketiga.

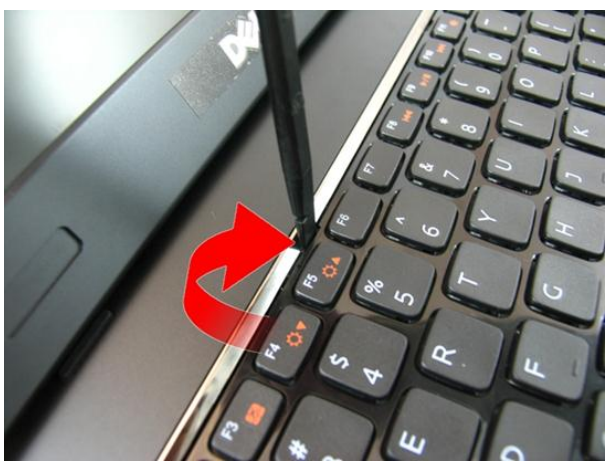

6. Cungkil penahan keyboard keempat.

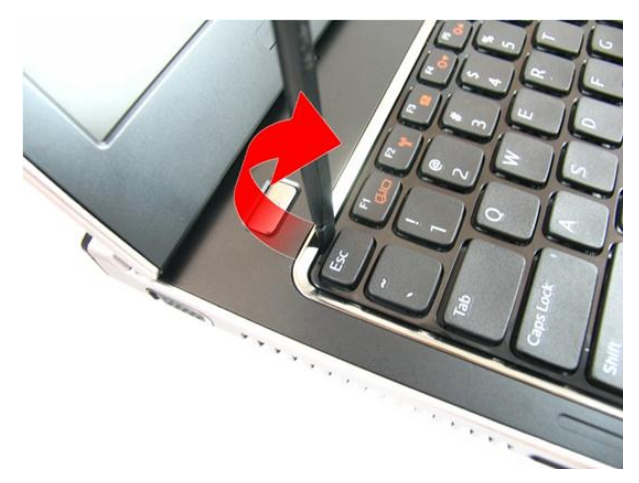

7. Tarik keyboard dari palm rest.

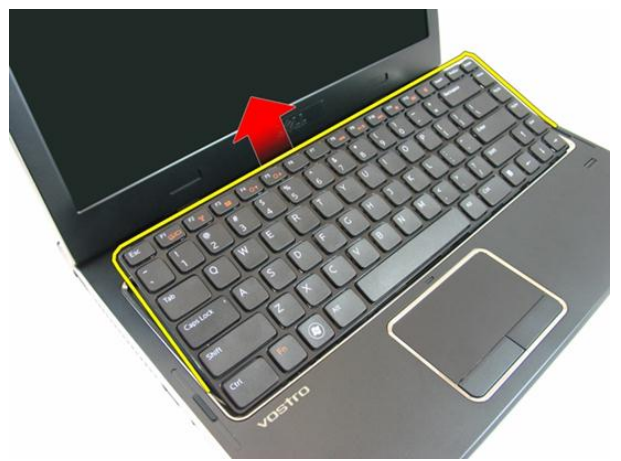

8. Lepaskan kait pada konektor board sistem dan kemudian lepaskan kabel keyboard.

<span id="page-27-0"></span>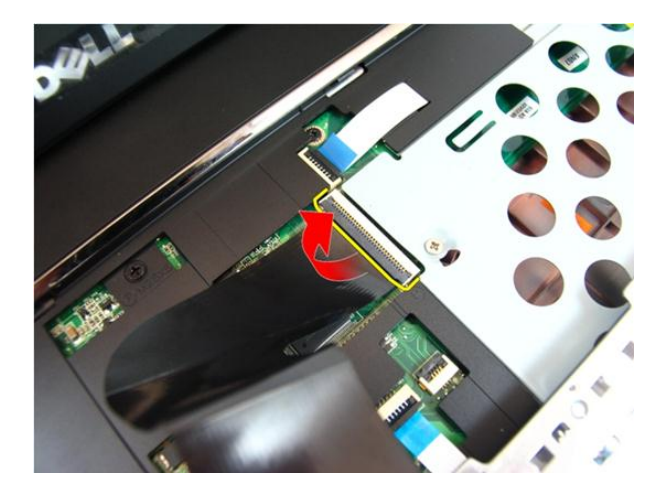

#### Memasang Keyboard

- 1. Tekan keyboard ke bawah untuk mengaitkan penahan keyboard.
- 2. Pasang [baterai](#page-11-0).
- 3. Ikuti prosedur dalam [Setelah Mengerjakan Bagian Dalam Komputer](#page-8-0).

## 9

### <span id="page-28-0"></span>Palm Rest

#### Melepaskan Palm Rest

- 1. Ikuti prosedur dalam [Sebelum Bekerja pada Komputer](#page-6-0).
- 2. Lepaskan [baterai](#page-10-0).
- 3. Lepaskan [keyboard](#page-24-0).
- 4. Lepaskan *[pintu memori](#page-16-0)*.
- 5. Lepaskan [drive optis](#page-20-0).
- 6. Lepaskan sekrup pada kompartemen baterai.

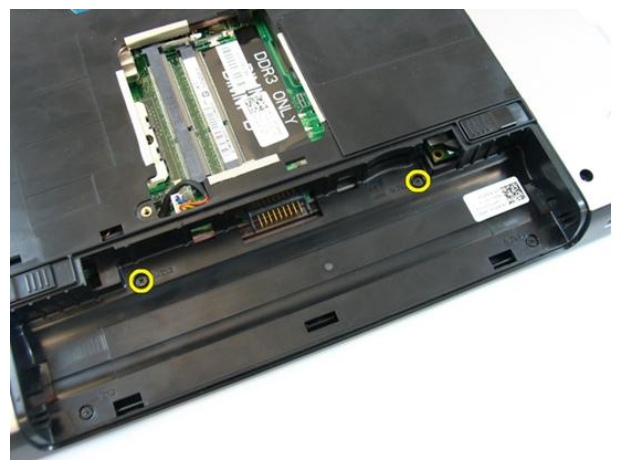

7. Lepaskan sekrup pada kompartemen drive optis.

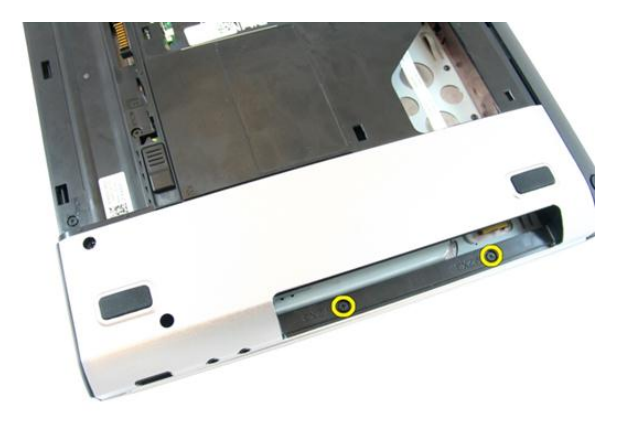

8. Lepaskan karet dari dasar bawah pada sisi kanan.

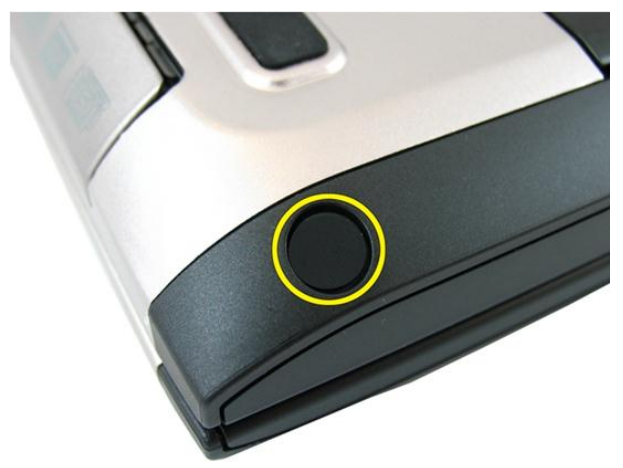

9. Lepaskan karet dari dasar bawah pada sisi kiri.

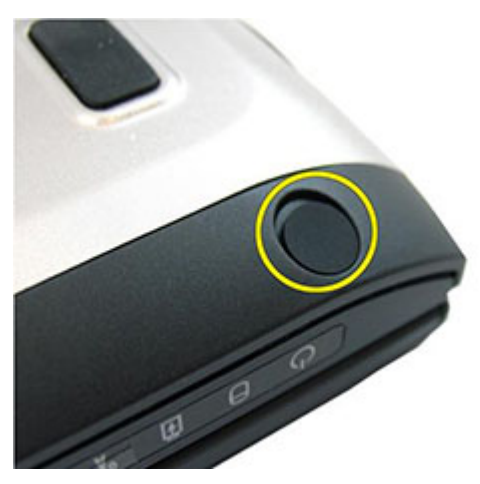

10. Lepaskan semua sekrup dari dasar bawah.

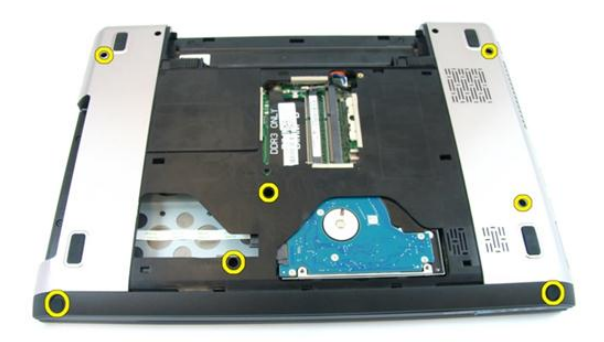

11. Balikkan komputer dan lepaskan sekrup yang menahan palm rest.

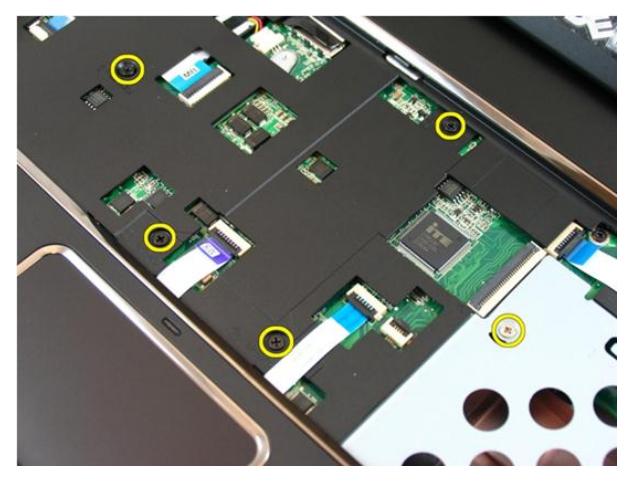

12. Lepaskan kait pada konektor board sistem, lalu lepaskan kabel panel sentuh dan kabel printer jari.

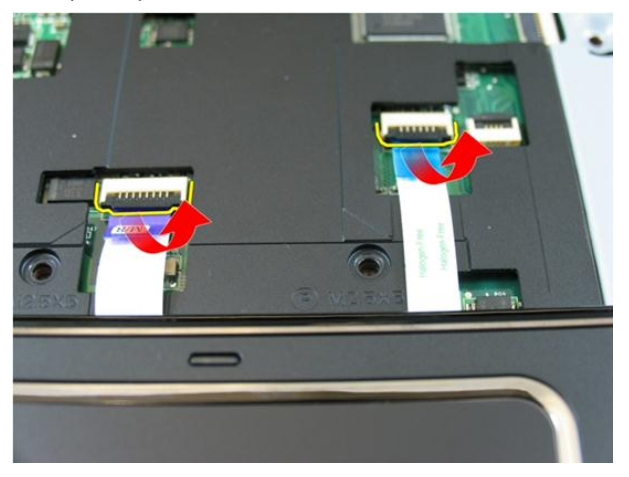

13. Lepaskan kait pada konektor board sistem dan kemudian lepaskan kabel tombol daya.

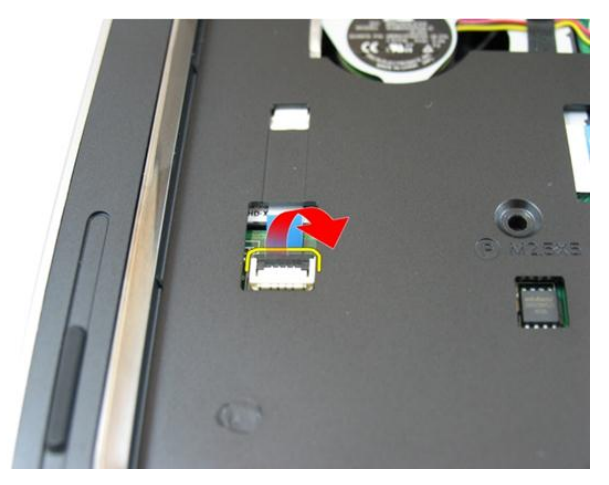

14. Lepaskan kait pada konektor board sistem dan kemudian lepaskan kabel hot key.

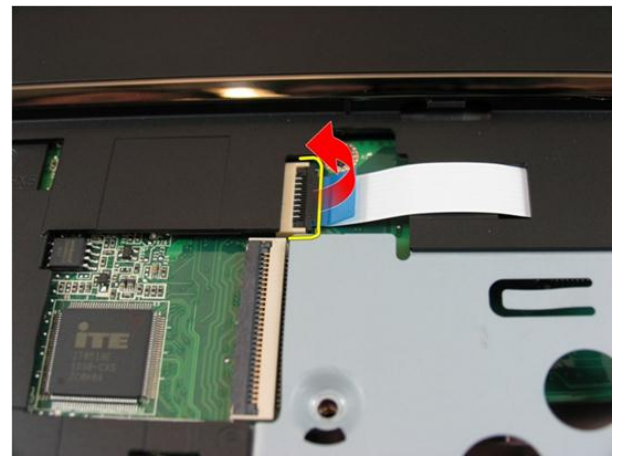

15. Cungkil sisi kanan palm rest.

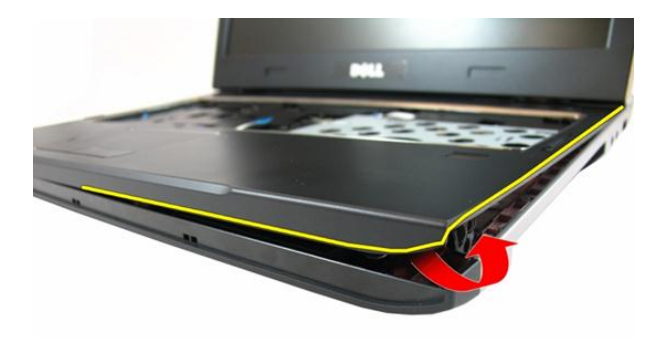

16. Cungkil sisi kiri palm rest.

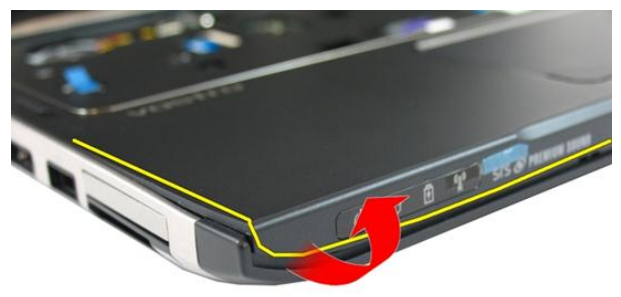

17. Cungkil kedua sisi palm rest dan lepaskan dari komputer.

<span id="page-34-0"></span>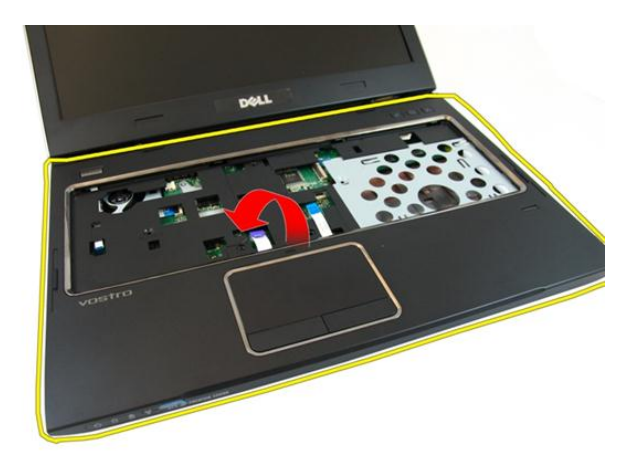

#### Memasang Palm Rest

- 1. Dimulai dari tepi kanan palm rest, tekan ke bawah pada sistem untuk mengaitkan tab.
- 2. Kerjakan seluruh bagian tepi dan pastikan tab telah terkait sepenuhnya.
- 3. Sambungkan semua kabel ke board sistem.
- 4. Eratkan sekrup untuk menahan palm rest pada tempatnya.
- 5. Eratkan sekrup pada bagian bawah sistem untuk menahan palm rest pada tempatnya.
- 6. Pasang [drive optis](#page-22-0).
- 7. Pasang *[pintu memori](#page-17-0)*.
- 8. Pasang [keyboard](#page-27-0).
- 9. Pasang [baterai](#page-11-0).
- 10. Ikuti prosedur dalam [Setelah Mengerjakan Bagian Dalam Komputer](#page-8-0).
### <span id="page-36-0"></span>Penutup Engsel

### Melepaskan Penutup Engsel

- 1. Ikuti prosedur dalam [Sebelum Bekerja pada Komputer](#page-6-0).
- 2. Lepaskan [baterai](#page-10-0).
- 3. Lepaskan [keyboard](#page-24-0).
- 4. Lepaskan *[pintu memori](#page-16-0)*.
- 5. Lepaskan [drive optis](#page-20-0).
- 6. Lepaskan [palm rest](#page-28-0).
- 7. Lepaskan sekrup yang menahan penutup engsel.

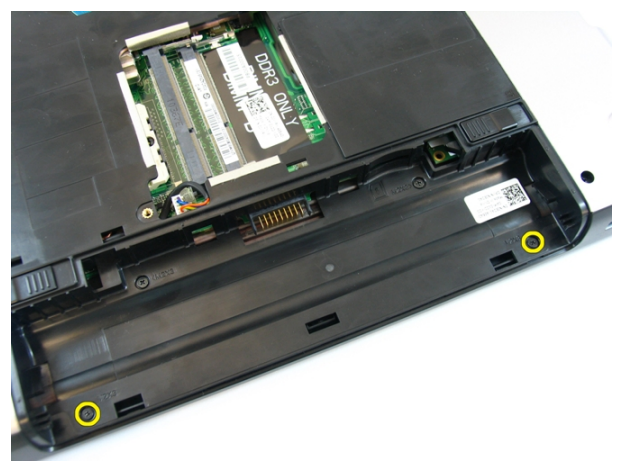

8. Tekan pada kait yang disorot pada gambar.

<span id="page-37-0"></span>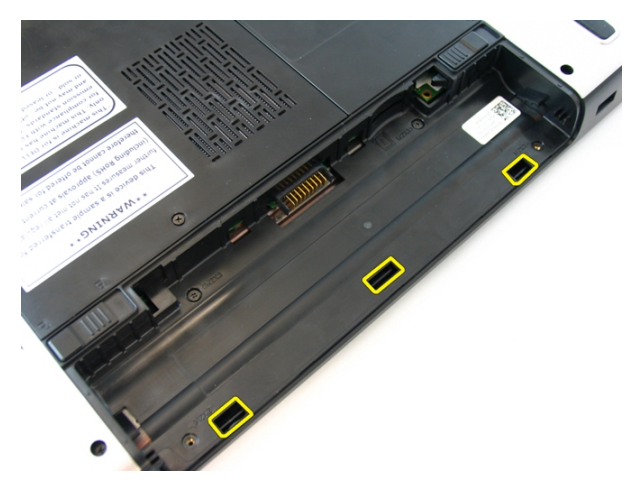

9. Balikkan komputer dan lepaskan penutup engsel darii sisinya.

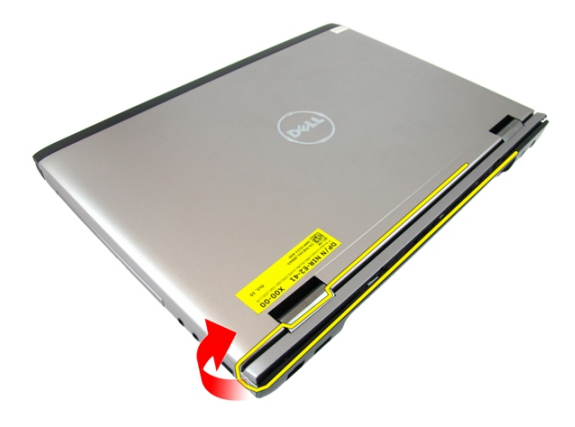

#### Memasang Penutup Engsel

- 1. Sejajarkan penutup engsel ke komputer.
- 2. Eratkan sekrup yang menahan penutup engsel ke komputer.
- 3. Pasang [palm rest](#page-34-0).
- 4. Pasang [drive optis](#page-22-0).
- 5. Pasang *[pintu memori](#page-17-0)*.
- 6. Pasang [keyboard](#page-27-0).
- 7. Pasang [baterai](#page-11-0).

8. Ikuti prosedur dalam [Setelah Mengerjakan Bagian Dalam Komputer](#page-8-0).

### <span id="page-40-0"></span>Unit Display

### Melepaskan Unit Display

- 1. Ikuti prosedur dalam [Sebelum Bekerja pada Komputer](#page-6-0).
- 2. Lepaskan [baterai](#page-10-0).
- 3. Lepaskan [keyboard](#page-24-0).
- 4. Lepaskan *[pintu memori](#page-16-0)*.
- 5. Lepaskan [drive optis](#page-20-0).
- 6. Lepaskan [palm rest](#page-28-0).
- 7. Lepaskan sekrup yang menahan engsel display.

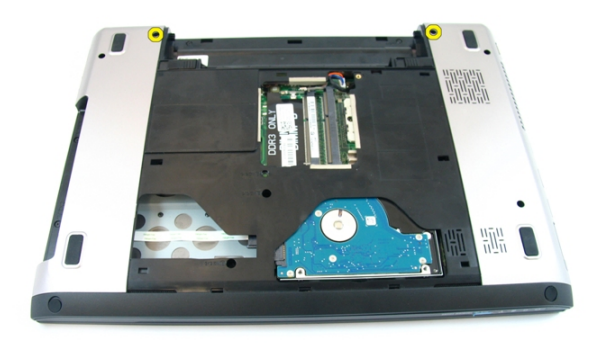

8. Longgarkan sekrup penguat yang kabel Pemberian Sinyal Diferensial Bertegangan Rendah (LVDS).

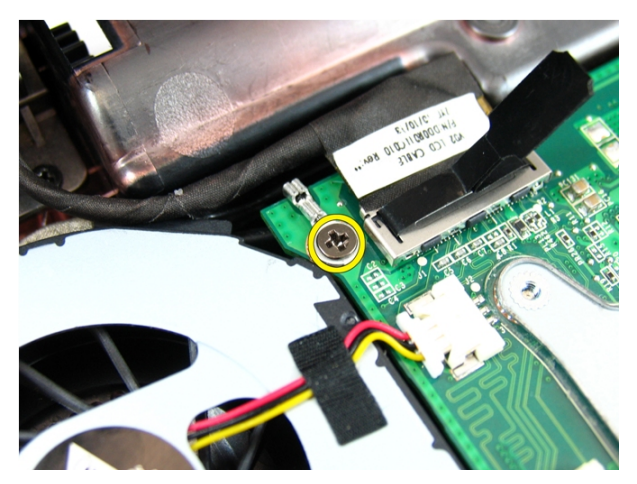

9. Lepaskan sambungan kabel LVDS dari board sistem.

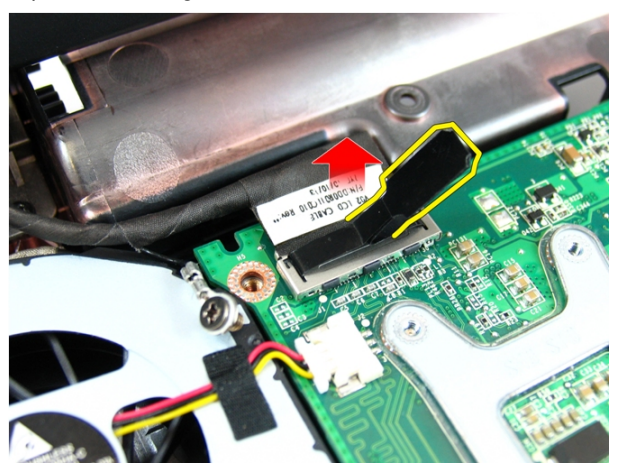

10. Lepaskan kabel antena wireless local area network (WLAN).

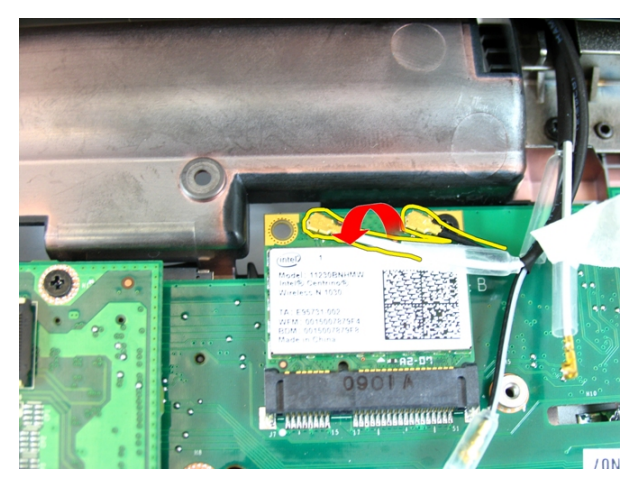

11. Lepaskan sekrup yang menahan engsel kiri.

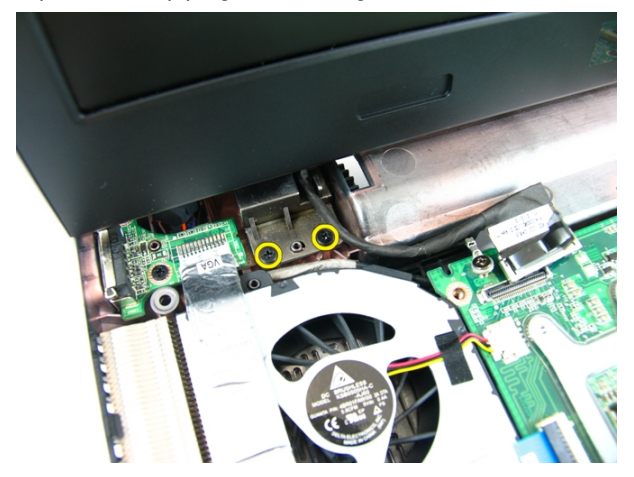

12. Lepaskan sekrup yang menahan engsel kanan.

<span id="page-43-0"></span>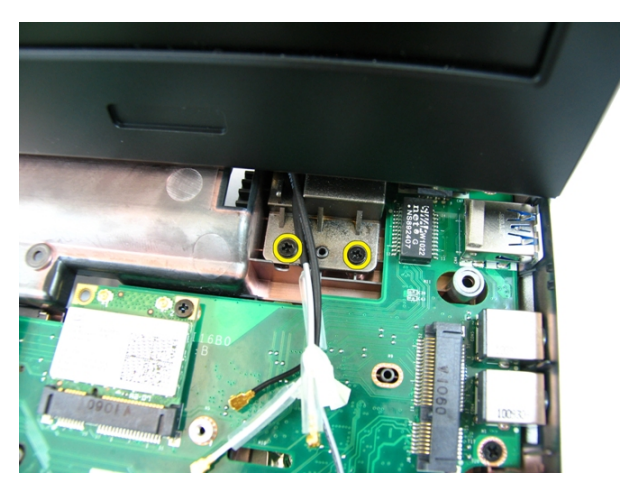

13. Angkat unit display dan lepaskan dari komputer.

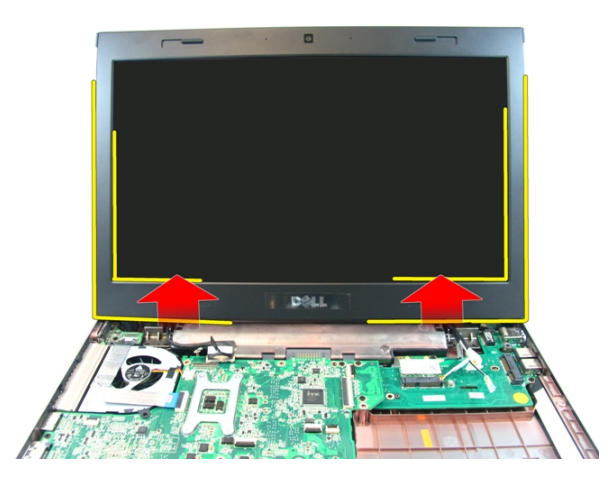

### Memasang Unit Display

- 1. Pasang unit display ke bagian dasar komputer.
- 2. Eratkan sekrup pada unit panel yang menahannya.
- 3. Sambungkan antena ke solusi nirkabel yang terpasang.
- 4. Pasang kabel LVDS dan eratkan sekrup kabel LVDS.
- 5. Pasang [palm rest](#page-34-0).
- 6. Pasang [drive optis](#page-22-0).
- 7. Pasang *[pintu memori](#page-17-0)*.
- 8. Pasang [keyboard](#page-27-0).
- 9. Pasang [baterai](#page-11-0).
- 10. Ikuti prosedur dalam [Setelah Mengerjakan Bagian Dalam Komputer](#page-8-0).

### <span id="page-46-0"></span>Bezel Display

#### Melepaskan Bezel Display

- 1. Ikuti prosedur dalam [Sebelum Bekerja pada Komputer](#page-6-0).
- 2. Lepaskan [baterai](#page-10-0).
- 3. Lepaskan [keyboard](#page-24-0).
- 4. Lepaskan *[pintu memori](#page-16-0)*.
- 5. Lepaskan *[drive optis](#page-20-0)*.
- 6. Lepaskan *[palm rest](#page-28-0)*.
- 7. Lepaskan [unit display](#page-40-0).
- 8. Cungkil tepi atas bezel display.

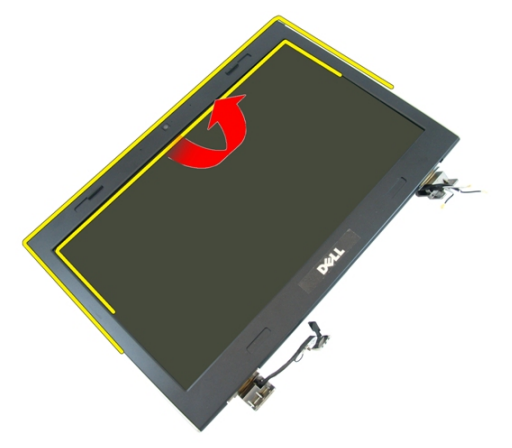

9. Cungkil kedua sisi bezel display.

<span id="page-47-0"></span>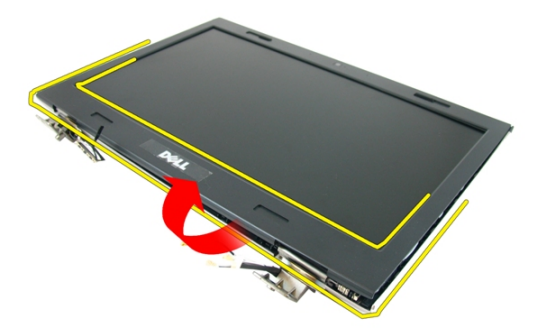

10. Lepaskan bezel display.

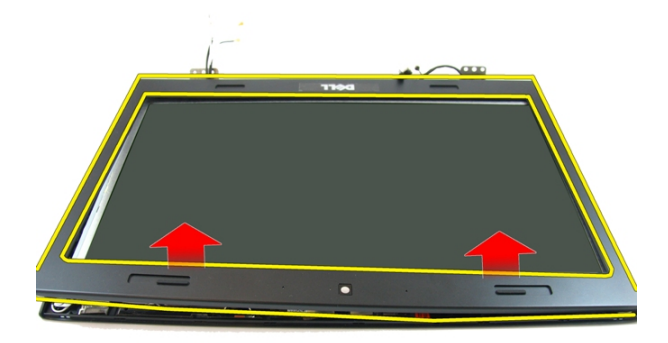

#### Memasang Bezel Display

- 1. Tempatkan bezel display pada komputer.
- 2. Dari tepi bawah, tekan ke bawah pada bezel display untuk mengaitkan tab.
- 3. Kerjakan di seputar sisi dan tepi atas.
- 4. Pasang [Unit display](#page-43-0)
- 5. Pasang [palm rest](#page-34-0).
- 6. Pasang [drive optis](#page-22-0).
- 7. Pasang *[pintu memori](#page-17-0)*.
- 8. Pasang [keyboard](#page-27-0).
- 9. Pasang [baterai](#page-11-0).
- 10. Ikuti prosedur dalam [Setelah Mengerjakan Bagian Dalam Komputer](#page-8-0).

### <span id="page-50-0"></span>Kamera

#### Melepaskan Kamera

- 1. Ikuti prosedur dalam [Sebelum Bekerja pada Komputer](#page-6-0).
- 2. Lepaskan [baterai](#page-10-0).
- 3. Lepaskan [keyboard](#page-24-0).
- 4. Lepaskan *[pintu memori](#page-16-0)*.
- 5. Lepaskan [drive optis](#page-20-0).
- 6. Lepaskan *[palm rest](#page-28-0).*
- 7. Lepaskan [unit display](#page-40-0).
- 8. Lepaskan [bezel display](#page-46-0).
- 9. Lepaskan kamera display dari penutup display.

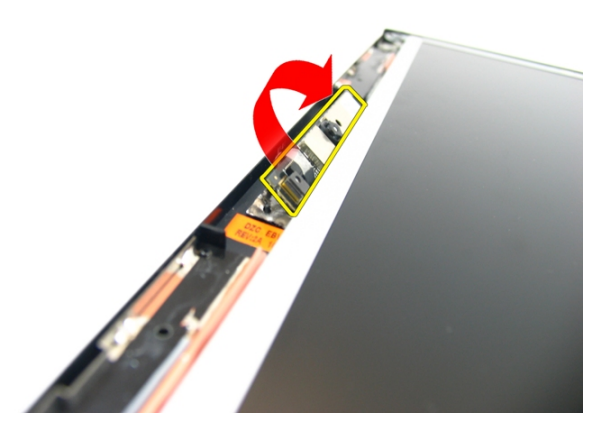

10. Lepaskan perekat dari kamera display.

<span id="page-51-0"></span>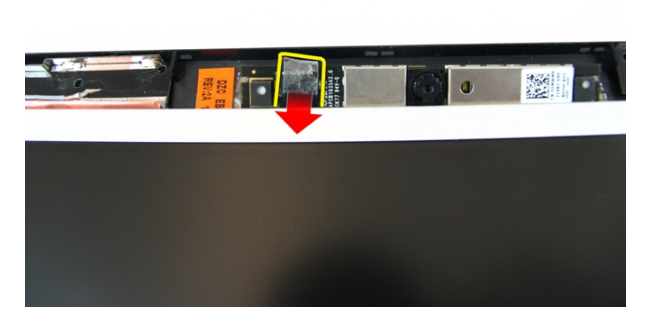

11. Lepaskan kabel kamera dan lepaskan kamera display.

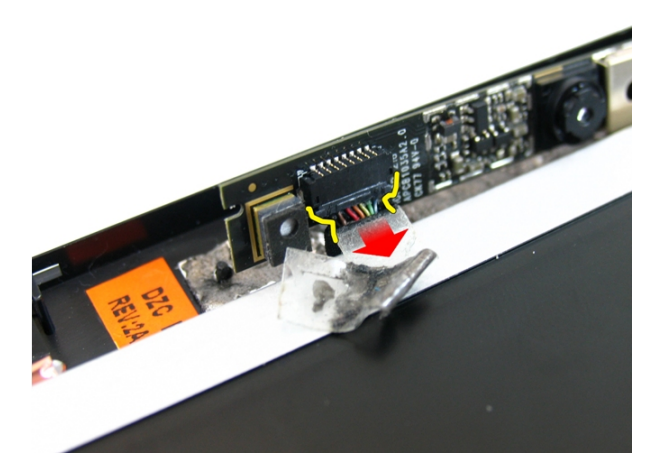

#### Memasang Kamera

- 1. Sambungkan kabel kamera dan kamera ke unit display.
- 2. Pasang perekat untuk menahan kamera.
- 3. Pasang [bezel display](#page-47-0).
- 4. Pasang [Unit display](#page-43-0)
- 5. Pasang [palm rest](#page-34-0).
- 6. Pasang [drive optis](#page-22-0).
- 7. Pasang *[pintu memori](#page-17-0)*.
- 8. Pasang [keyboard](#page-27-0).
- 9. Pasang [baterai](#page-11-0).
- 10. Ikuti prosedur dalam [Setelah Mengerjakan Bagian Dalam Komputer](#page-8-0).

### <span id="page-54-0"></span>Panel Display

### Melepaskan Panel Display

- 1. Ikuti prosedur dalam [Sebelum Bekerja pada Komputer](#page-6-0).
- 2. Lepaskan [baterai](#page-10-0).
- 3. Lepaskan [keyboard](#page-24-0).
- 4. Lepaskan *[pintu memori](#page-16-0)*.
- 5. Lepaskan [drive optis](#page-20-0).
- 6. Lepaskan *[palm rest](#page-28-0)*.
- 7. Lepaskan [unit display](#page-40-0).
- 8. Lepaskan [bezel display](#page-46-0).
- 9. Lepaskan [kamera display](#page-50-0).
- 10. Lepaskan sekrup yang menahan unit braket display kiri.

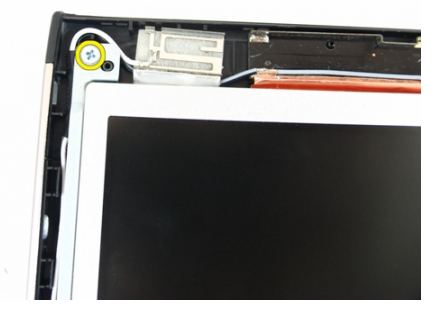

11. Lepaskan sekrup yang menahan braket display kiri.

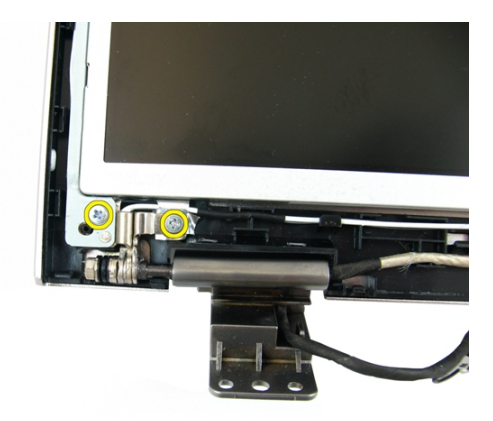

12. Lepaskan sekrup yang menahan unit braket display kanan.

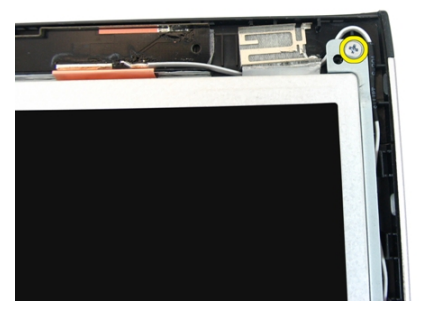

13. Lepaskan sekrup yang menahan braket display kanan.

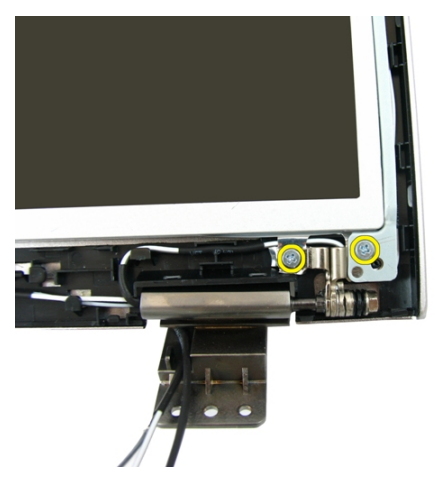

14. Lepaskan kabel display dari lekukan.

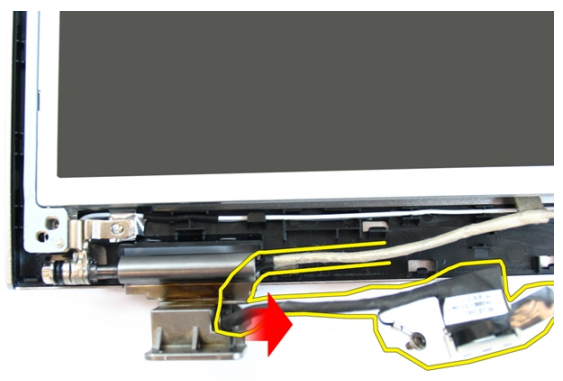

15. Lepaskan antena wireless local area network (WLAN) dari lekukan.

<span id="page-57-0"></span>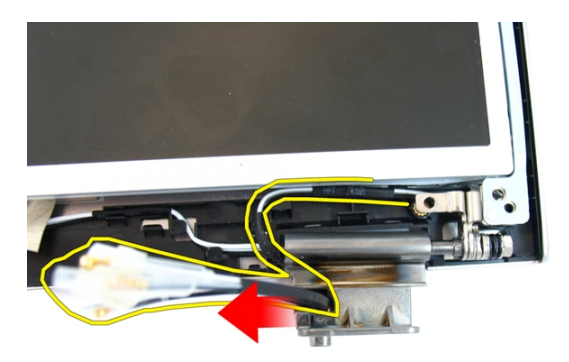

16. Angkat dan lepaskan modul panel display dari pentutup display.

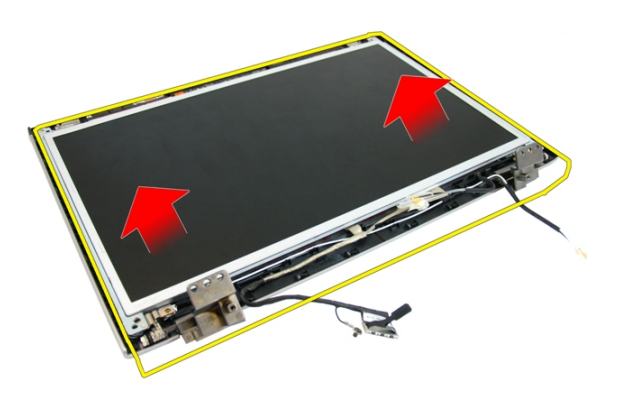

### Memasang Panel Display

- 1. Pasang kabel antena wireless local area network (WLAN).
- 2. Pasang sekrup yang menahan braket display kanan dan kiri.
- 3. Pasang [kamera display](#page-51-0).
- 4. Pasang [bezel display](#page-47-0).
- 5. Pasang [Unit display](#page-43-0).
- 6. Pasang *[palm rest](#page-34-0).*
- 7. Pasang [drive optis](#page-22-0).
- 8. Pasang *[pintu memori](#page-17-0)*.
- 9. Pasang [keyboard](#page-27-0).
- 10. Pasang [baterai](#page-11-0).
- 11. Ikuti prosedur dalam [Setelah Mengerjakan Bagian Dalam Komputer](#page-8-0).

### Kabel Display

### Melepaskan Kabel Display

- 1. Ikuti prosedur dalam [Sebelum Bekerja pada Komputer](#page-6-0).
- 2. Lepaskan [baterai](#page-10-0).
- 3. Lepaskan [keyboard](#page-24-0).
- 4. Lepaskan *[pintu memori](#page-16-0)*.
- 5. Lepaskan [drive optis](#page-20-0).
- 6. Lepaskan *[palm rest](#page-28-0)*.
- 7. Lepaskan [unit display](#page-40-0).
- 8. Lepaskan [bezel display](#page-46-0).
- 9. Lepaskan [kamera display](#page-50-0).
- 10. Lepaskan [panel display](#page-54-0).
- 11. Lepaskan perekat yang menahan kabel display.

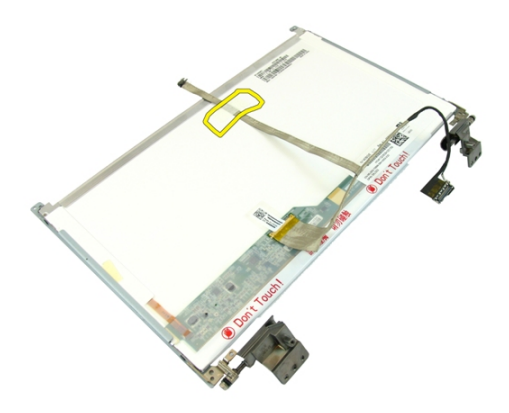

12. Lepaskan perekat dari kabel display.

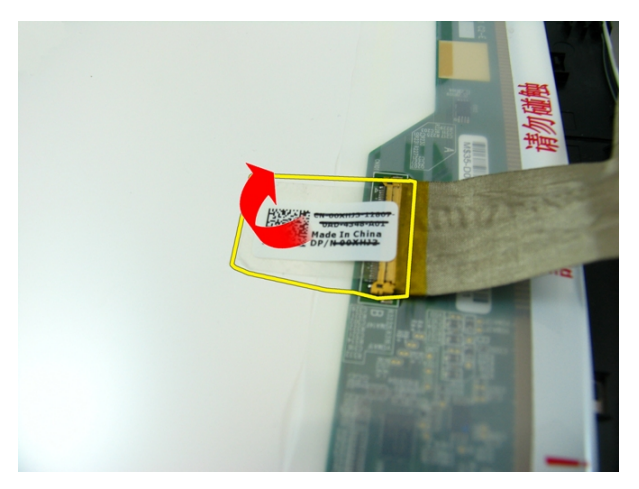

13. Lepaskan sambungan kabel display dari panel display.

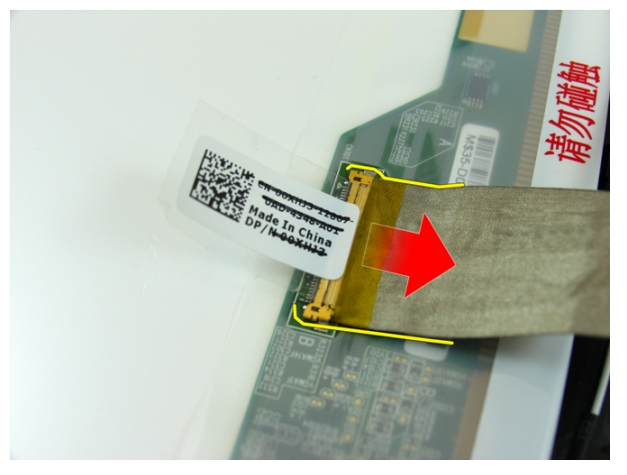

### Memasang Kabel Display

- 1. Sambungkan kabel display ke panel display.
- 2. Pasang perekat yang menahan kabel display.
- 3. Pasang [panel display](#page-57-0).
- 4. Pasang [kamera display](#page-51-0).
- 5. Pasang [bezel display](#page-47-0).
- 6. Pasang [Unit display](#page-43-0).
- 7. Pasang [palm rest](#page-34-0).
- 8. Pasang [drive optis](#page-22-0).
- 9. Pasang *[pintu memori](#page-17-0)*.
- 10. Pasang [keyboard](#page-27-0).
- 11. Pasang [baterai](#page-11-0).
- 12. Ikuti prosedur dalam [Setelah Mengerjakan Bagian Dalam Komputer](#page-8-0).

### Braket dan Engsel Display

### Melepaskan Braket dan Engsel Display

- 1. Ikuti prosedur dalam [Sebelum Bekerja pada Komputer](#page-6-0).
- 2. Lepaskan [baterai](#page-10-0).
- 3. Lepaskan [keyboard](#page-24-0).
- 4. Lepaskan *[pintu memori](#page-16-0)*.
- 5. Lepaskan [drive optis](#page-20-0).
- 6. Lepaskan *[palm rest](#page-28-0)*.
- 7. Lepaskan [unit display](#page-40-0).
- 8. Lepaskan [bezel display](#page-46-0).
- 9. Lepaskan [kamera display](#page-50-0).
- 10. Lepaskan [panel display](#page-54-0).
- 11. Lepaskan sekrup yang menahan braket display kiri.

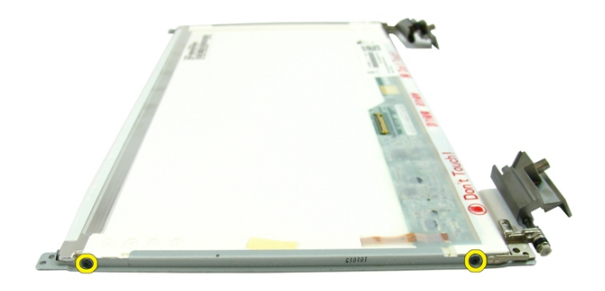

12. Lepaskan braket display sebelah kiri.

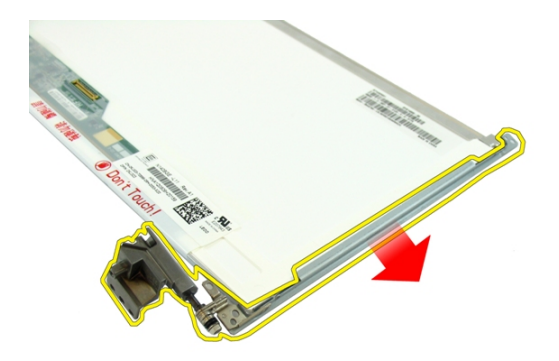

13. Lepaskan sekrup yang menahan braket display kanan.

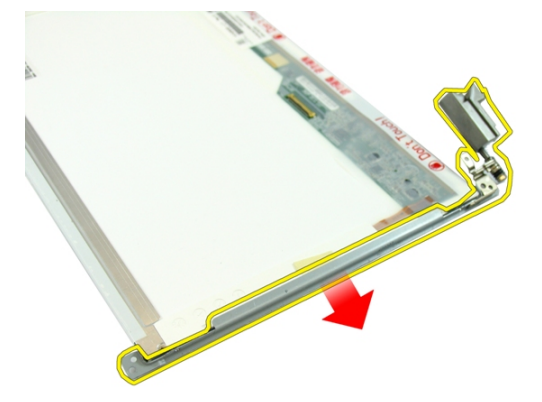

14. Lepaskan braket display sebelah kanan.

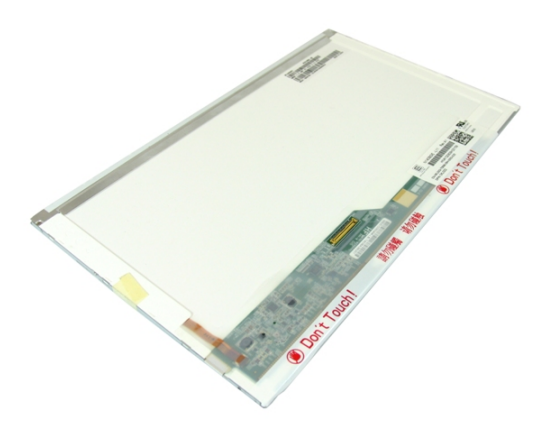

#### Memasang Braket dan Engsel Display

- 1. Pasang sekrup yang menahan braket display kanan dan kiri.
- 2. Pasang [panel display](#page-57-0).
- 3. Pasang [kamera display](#page-51-0).
- 4. Pasang [bezel display](#page-47-0).
- 5. Pasang [Unit display](#page-43-0).
- 6. Pasang *[palm rest](#page-34-0)*.
- 7. Pasang [drive optis](#page-22-0).
- 8. Pasang *[pintu memori](#page-17-0)*.
- 9. Pasang [keyboard](#page-27-0).
- 10. Pasang [baterai](#page-11-0).
- 11. Ikuti prosedur dalam [Setelah Mengerjakan Bagian Dalam Komputer](#page-8-0).

### Board VGA

### Melepaskan Board VGA

- 1. Ikuti prosedur dalam [Sebelum Bekerja pada Komputer](#page-6-0).
- 2. Lepaskan [baterai](#page-10-0).
- 3. Lepaskan [keyboard](#page-24-0).
- 4. Lepaskan *[pintu memori](#page-16-0)*.
- 5. Lepaskan *[drive optis](#page-20-0)*.
- 6. Lepaskan *[palm rest](#page-28-0).*
- 7. Lepaskan *[penutup engsel](#page-36-0)*.
- 8. Lepaskan [unit display](#page-40-0).
- 9. Lepaskan kait pada board sistem dan kemudian lepaskan sambungan kabel VGA.

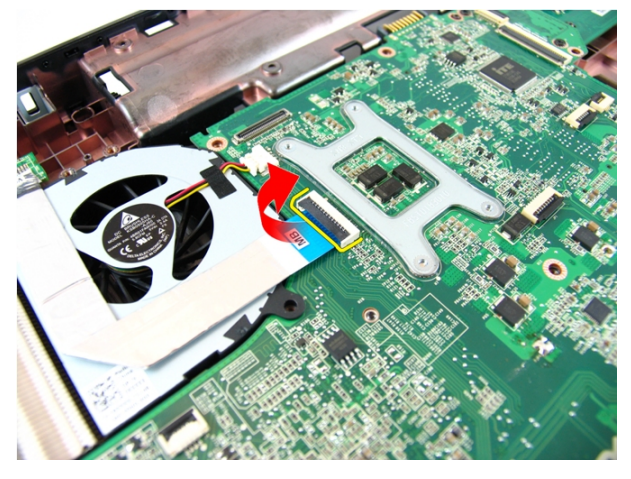

10. Lepaskan sekrup yang menahan board VGA.

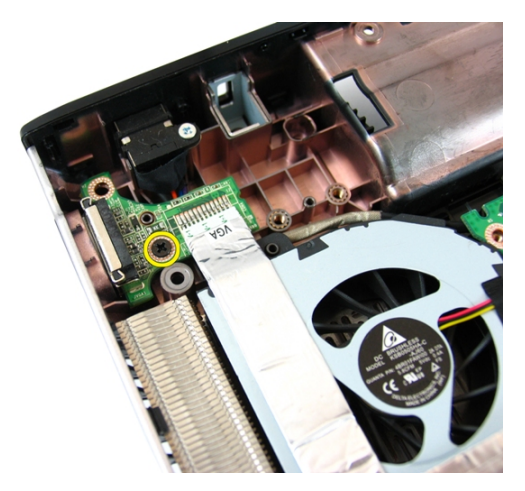

11. Lepaskan board VGA dari sasis.

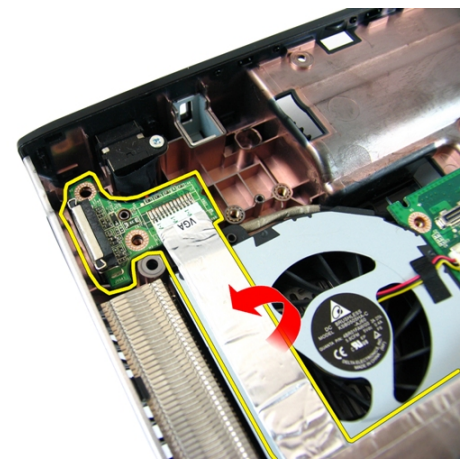

#### Memasang Board VGA

- 1. Pasang Board VGA.
- 2. Pasang sekrup yang menahan board VGA.
- 3. Sambungkan kabel VGA.
- 4. Pasang [unit display](#page-43-0).
- 5. Pasang *[penutup engsel](#page-37-0)*.
- 6. Pasang *[palm rest](#page-34-0).*
- 7. Pasang [drive optis](#page-22-0).
- 8. Pasang *[pintu memori](#page-17-0)*.
- 9. Pasang [keyboard](#page-27-0).
- 10. Pasang [baterai](#page-11-0).
- 11. Ikuti prosedur dalam [Setelah Mengerjakan Bagian Dalam Komputer](#page-8-0).
18

## <span id="page-72-0"></span>Kartu Wireless Local Area Network (WLAN)

#### Melepaskan Kartu Wireless Local Area Network (WLAN)

- 1. Ikuti prosedur dalam [Sebelum Bekerja pada Komputer](#page-6-0).
- 2. Lepaskan [baterai](#page-10-0).
- 3. Lepaskan [keyboard](#page-24-0).
- 4. Lepaskan *[pintu memori](#page-16-0)*.
- 5. Lepaskan [drive optis](#page-20-0).
- 6. Lepaskan [palm rest](#page-28-0).
- 7. Lepaskan sekrup yang menahan kartu WLAN.

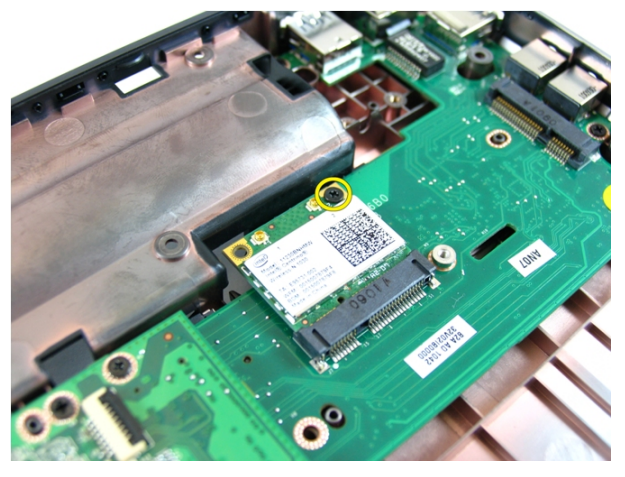

8. Tarik kartu WLAN langsung dari soketnya dan lepaskan.

<span id="page-73-0"></span>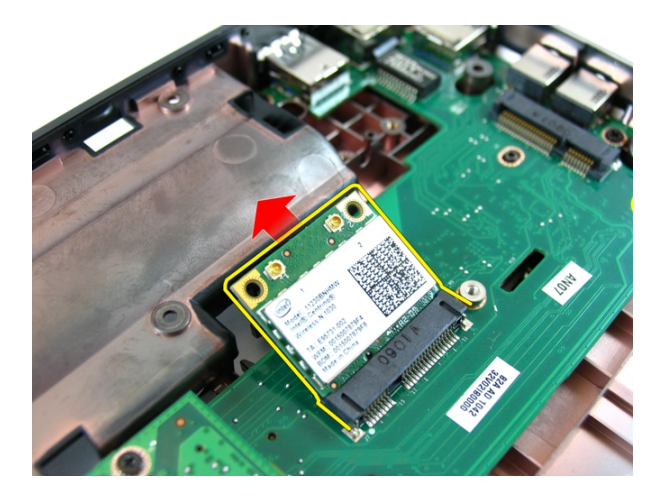

#### Memasang Kartu Wireless Local Area Network (WLAN)

- 1. Geser kartu WWAN ke dalam slotnya.
- 2. Eratkan sekrup untuk menahan kartu WLAN pada tempatnya.
- 3. Sambungkan antena menurut kode warna pada kartu WLAN.
- 4. Pasang *[palm rest](#page-34-0).*
- 5. Pasang [drive optis](#page-22-0).
- 6. Pasang *[pintu memori](#page-17-0)*.
- 7. Pasang [keyboard](#page-27-0).
- 8. Pasang [baterai](#page-11-0).
- 9. Ikuti prosedur dalam [Setelah Mengerjakan Bagian Dalam Komputer](#page-8-0).

# <span id="page-74-0"></span>Kipas Sistem

#### Melepaskan Kipas Sistem

- 1. Ikuti prosedur dalam [Sebelum Bekerja pada Komputer](#page-6-0).
- 2. Lepaskan [baterai](#page-10-0).
- 3. Lepaskan [keyboard](#page-24-0).
- 4. Lepaskan [drive optis](#page-20-0).
- 5. Lepaskan *[pintu memori](#page-16-0)*.
- 6. Lepaskan [palm rest](#page-28-0).
- 7. Lepaskan [unit display](#page-40-0).
- 8. Lepaskan *[penutup engsel](#page-36-0)*.
- 9. Lepaskan [board VGA](#page-68-0).
- 10. Lepaskan kabel kipas sistem dari board sistem.

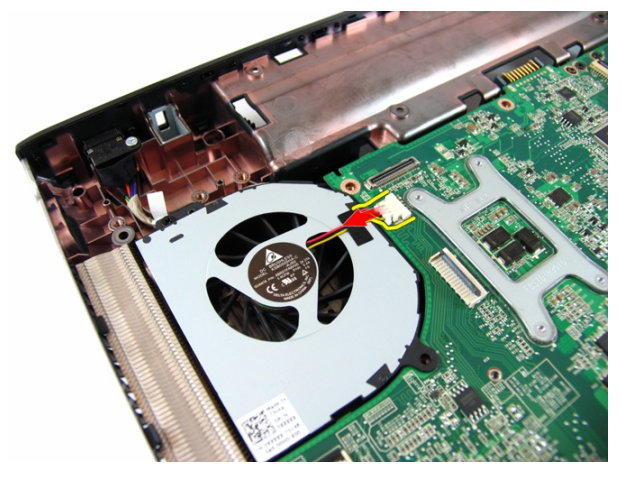

11. Lepaskan sekrup yang menahan kipas sistem.

<span id="page-75-0"></span>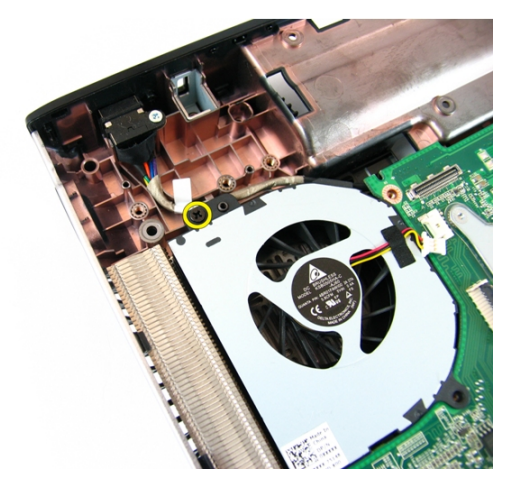

12. Lepaskan kipas sistem dari modul dasar bawah.

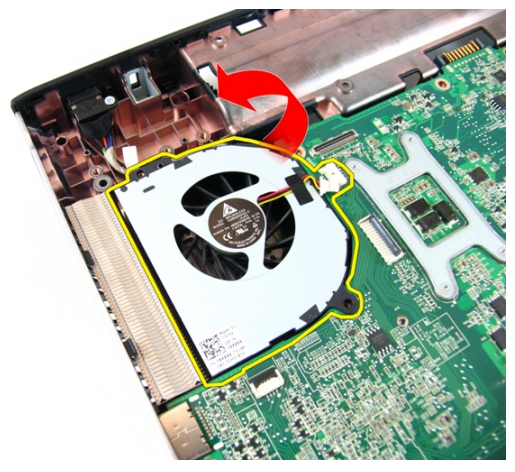

### Memasang Kipas Sistem

- 1. Pasang sekrup yang menahan kipas sistem.
- 2. Sambungkan kabel kipas sistem ke board sistem.
- 3. Pasang [board VGA](#page-69-0)
- 4. Pasang *[penutup engsel](#page-37-0).*
- 5. Pasang [unit display](#page-43-0).
- 6. Pasang *[palm rest](#page-34-0).*
- 7. Pasang *[pintu memori](#page-17-0)*.
- 8. Pasang [drive optis](#page-22-0).
- 9. Pasang [keyboard](#page-27-0).
- 10. Pasang [baterai](#page-11-0).
- 11. Ikuti prosedur dalam [Setelah Mengerjakan Bagian Dalam Komputer](#page-8-0).

## <span id="page-78-0"></span>Board Sistem

### Melepaskan Board Sistem

- 1. Ikuti prosedur dalam [Sebelum Bekerja pada Komputer](#page-6-0).
- 2. Lepaskan [baterai](#page-10-0).
- 3. Lepaskan [ExpressCard](#page-14-0).
- 4. Lepaskan [keyboard](#page-24-0).
- 5. Lepaskan *[pintu memori](#page-16-0)*.
- 6. Lepaskan [drive optis](#page-20-0).
- 7. Lepaskan [palm rest](#page-28-0).
- 8. Lepaskan *[penutup engsel](#page-36-0)*.
- 9. Lepaskan [unit display](#page-40-0).
- 10. Lepaskan [kartu WLAN](#page-72-0)
- 11. Lepaskan [board VGA](#page-68-0).
- 12. Lepaskan [kipas sistem](#page-74-0).
- 13. Lepaskan konektor kabel DC-in dari board sistem.

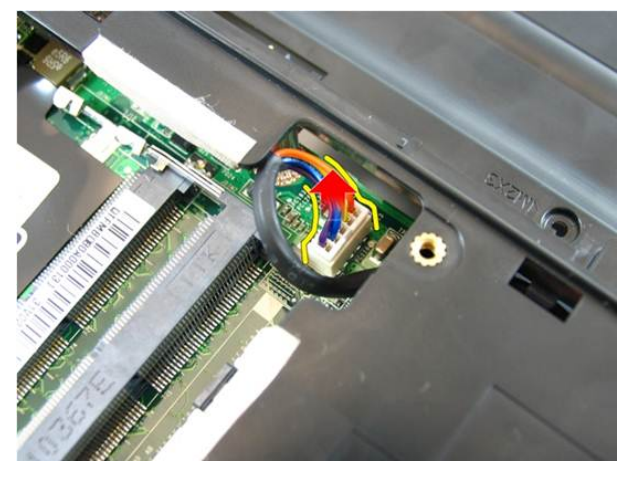

14. Lepaskan kabel speaker dari board sistem.

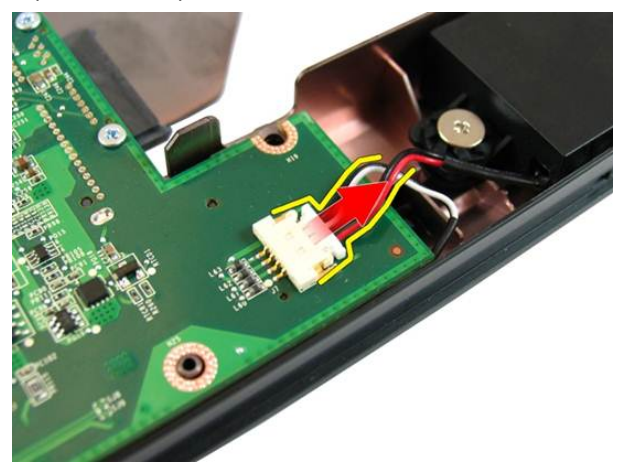

15. Lepaskan sekrup yang menahan board sistem.

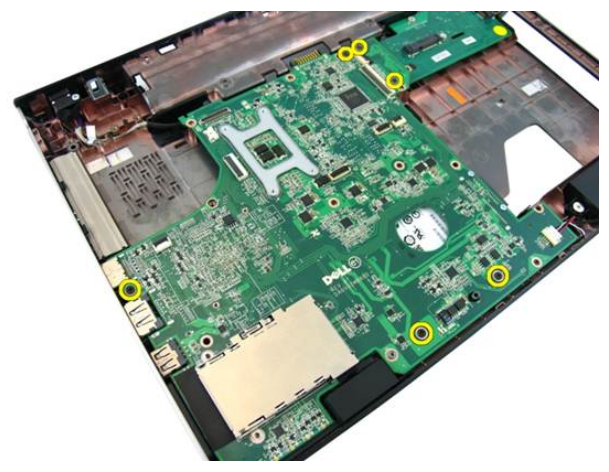

16. Lepaskan board sistem dari panel Input/Output.

<span id="page-80-0"></span>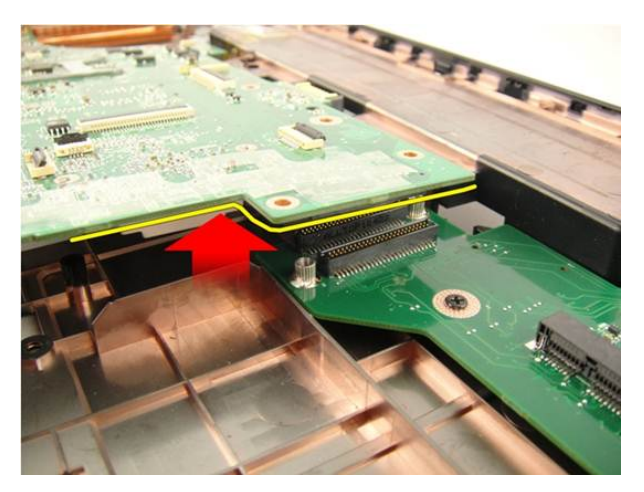

17. Angkat dan lepaskan board sistem dari sasis.

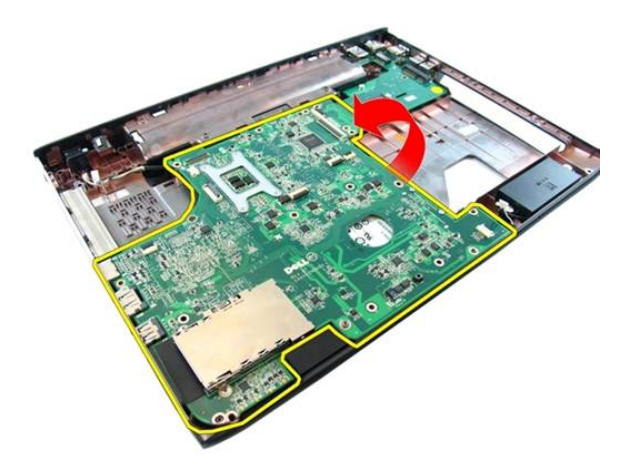

#### Memasang Board Sistem

- 1. Sambungkan board sistem ke panel Input/Output.
- 2. Eratkan sekrup yang menahan board sistem.
- 3. Pasang [kipas sistem](#page-75-0).
- 4. Pasang [board VGA](#page-69-0).
- 5. Pasang [kartu mini WLAN](#page-73-0).
- 6. Pasang *[unit display](#page-43-0)*.
- 7. Pasang *[penutup engsel](#page-37-0).*
- 8. Pasang *[palm rest](#page-34-0).*
- 9. Pasang [drive optis](#page-22-0).
- 10. Pasang *[pintu memori](#page-17-0)*.
- 11. Pasang [keyboard](#page-27-0).
- 12. Pasang [kartu expresscard contoh](#page-15-0).
- 13. Pasang [baterai](#page-11-0).
- 14. Ikuti prosedur dalam [Setelah Mengerjakan Bagian Dalam Komputer](#page-8-0).

# Jack DC-in

## Melepaskan Port DC-in

- 1. Ikuti prosedur dalam [Sebelum Bekerja pada Komputer](#page-6-0).
- 2. Lepaskan [baterai](#page-10-0).
- 3. Lepaskan [kartu expresscard contoh](#page-14-0).
- 4. Lepaskan [keyboard](#page-24-0).
- 5. Lepaskan *[pintu memori](#page-16-0)*.
- 6. Lepaskan *[drive optis](#page-20-0)*.
- 7. Lepaskan [palm rest](#page-28-0).
- 8. Lepaskan *[penutup engsel](#page-36-0)*.
- 9. Lepaskan [unit display](#page-40-0).
- 10. Lepaskan [kartu mini WLAN](#page-72-0).
- 11. Lepaskan [board VGA](#page-68-0).
- 12. Lepaskan [kipas sistem](#page-74-0).
- 13. Lepaskan [board sistem](#page-78-0).
- 14. Lepaskan kabel DC-in dari lekukan.

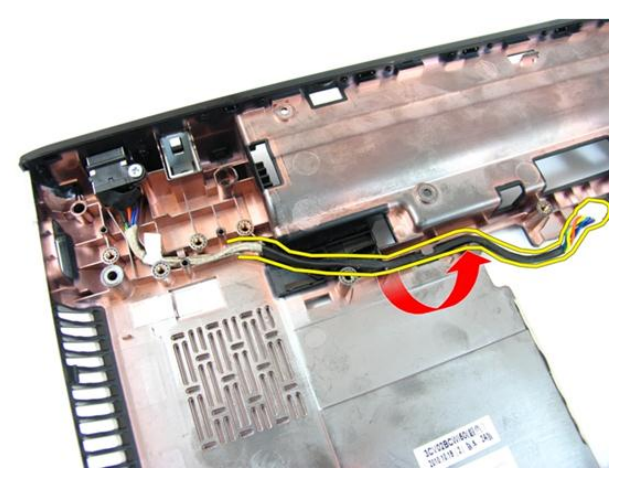

15. Lepaskan sekrup yang menahan Port DC-In.

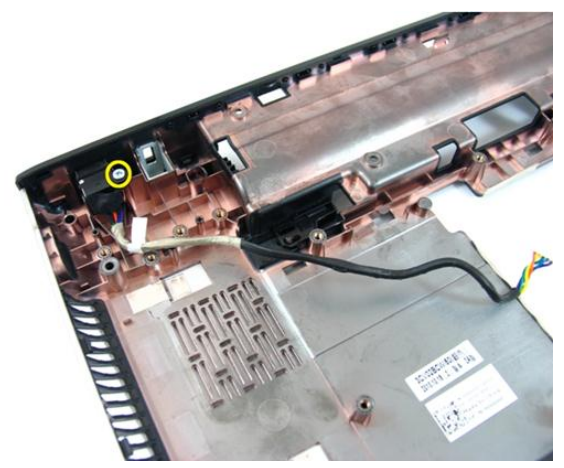

16. Lepaskan Port DC-In dari dasar bawah.

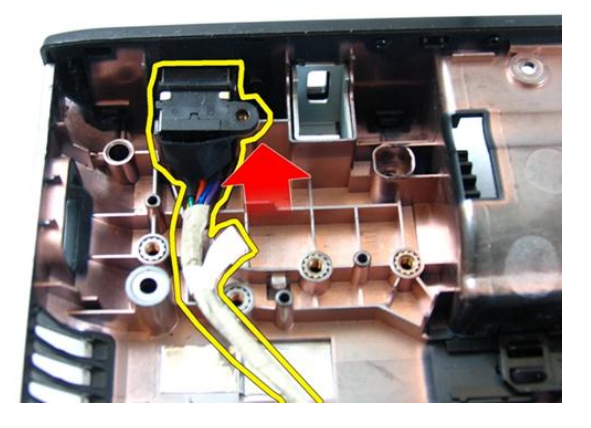

#### Memasang Port DC-in

- 1. Pasang port DC-in, sekrup, dan rutekan kabel.
- 2. Pasang [board sistem](#page-80-0).
- 3. Pasang [kipas sistem](#page-75-0).
- 4. Pasang [board VGA](#page-69-0).
- 5. Pasang [kartu WLAN](#page-73-0).
- 6. Pasang [unit display](#page-43-0).
- 7. Pasang *[penutup engsel](#page-37-0).*
- 8. Pasang *[palm rest](#page-34-0).*
- 9. Pasang [drive optis](#page-22-0).
- 10. Pasang *[pintu memori](#page-17-0)*.
- 11. Pasang [keyboard](#page-27-0).
- 12. Pasang [kartu expresscard contoh](#page-15-0).
- 13. Pasang [baterai](#page-11-0).
- 14. Ikuti prosedur dalam [Setelah Mengerjakan Bagian Dalam Komputer](#page-8-0).

# Board Input/Output

## Melepaskan Panel Input/Output

- 1. Ikuti prosedur dalam [Sebelum Bekerja pada Komputer](#page-6-0).
- 2. Lepaskan [baterai](#page-10-0).
- 3. Lepaskan [kartu expresscard contoh](#page-14-0).
- 4. Lepaskan [keyboard](#page-24-0).
- 5. Lepaskan *[pintu memori](#page-16-0)*.
- 6. Lepaskan [drive optis](#page-20-0).
- 7. Lepaskan *[palm rest](#page-28-0).*
- 8. Lepaskan *[penutup engsel](#page-36-0)*.
- 9. Lepaskan [unit display](#page-40-0).
- 10. Lepaskan [kartu mini WLAN](#page-72-0).
- 11. Lepaskan [board VGA](#page-68-0).
- 12. Lepaskan [kipas sistem](#page-74-0).
- 13. Lepaskan [board sistem](#page-78-0).
- 14. Lepaskan sekrup yang menahan panel I/O.

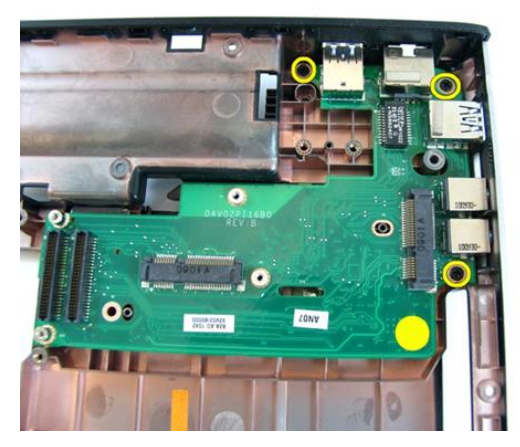

15. Lepaskan panel I/O dari dasar bawah.

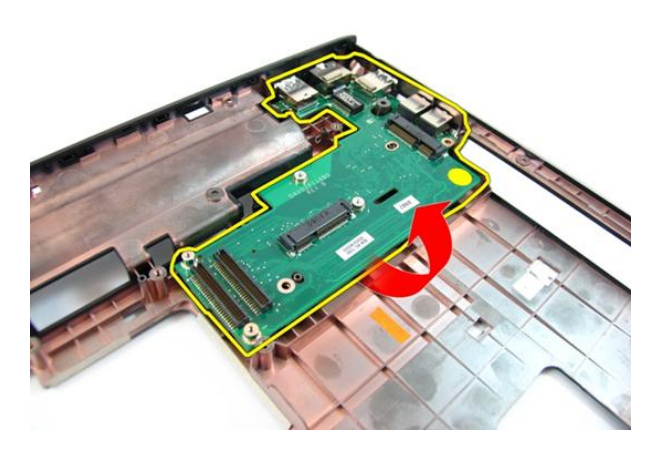

### Memasang Panel Input/Output

- 1. Pasang Panel Input/Output.
- 2. Pasang sekrup yang menahan panel I/O.
- 3. Pasang [board sistem](#page-80-0).
- 4. Pasang [kipas sistem](#page-75-0).
- 5. Pasang [board VGA](#page-69-0).
- 6. Pasang [kartu mini WLAN](#page-73-0).
- 7. Pasang [unit display](#page-43-0).
- 8. Pasang *[penutup engsel](#page-37-0)*.
- 9. Pasang *[palm rest](#page-34-0).*
- 10. Pasang [drive optis](#page-22-0).
- 11. Pasang *[pintu memori](#page-17-0)*.
- 12. Pasang [keyboard](#page-27-0).
- 13. Pasang [kartu expresscard contoh](#page-15-0).
- 14. Pasang [baterai](#page-11-0).
- 15. Ikuti prosedur dalam [Setelah Mengerjakan Bagian Dalam Komputer](#page-8-0).

## Speaker

## Melepaskan Speaker

- 1. Ikuti prosedur dalam [Sebelum Bekerja pada Komputer](#page-6-0).
- 2. Lepaskan [baterai](#page-10-0).
- 3. Lepaskan [kartu expresscard contoh](#page-14-0).
- 4. Lepaskan [keyboard](#page-24-0).
- 5. Lepaskan *[pintu memori](#page-16-0)*.
- 6. Lepaskan *[drive optis](#page-20-0)*.
- 7. Lepaskan [palm rest](#page-28-0).
- 8. Lepaskan *[penutup engsel](#page-36-0)*.
- 9. Lepaskan [unit display](#page-40-0).
- 10. Lepaskan [kartu mini WLAN](#page-72-0).
- 11. Lepaskan [board VGA](#page-68-0).
- 12. Lepaskan [kipas sistem](#page-74-0).
- 13. Lepaskan [board sistem](#page-78-0).
- 14. Lepaskan sekrup yang menahan speaker kiri.

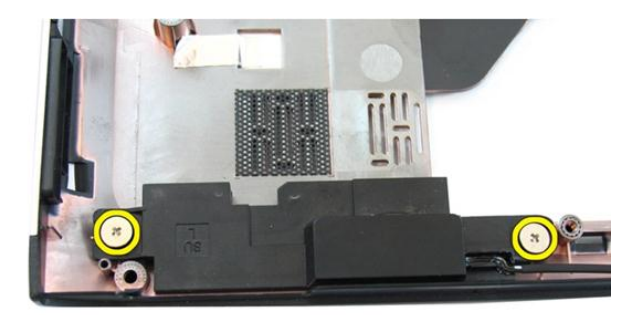

15. Angkat speaker kiri dari dasar bawah.

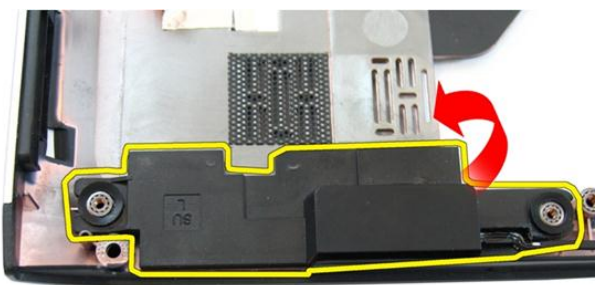

16. Lepaskan sekrup yang menahan speaker kanan.

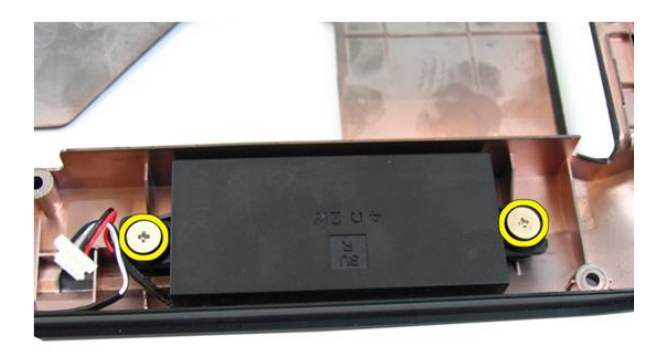

17. Angkat speaker kanan dan lepaskan dari modul speaker.

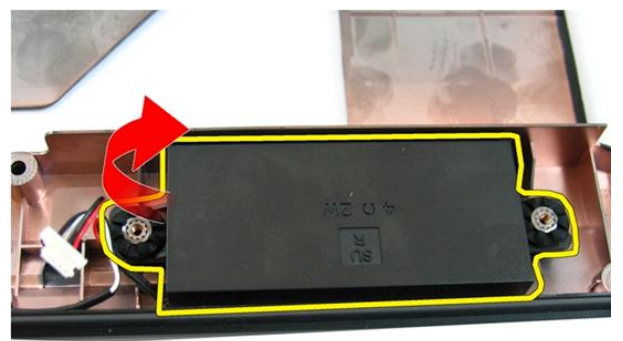

## Memasang Speaker

- 1. Masukkan speaker kiri dan kanan pada kompartemennya.
- 2. Pasang kembali sekrup yang menahan speaker kiri dan kanan.
- 3. Pasang [board sistem](#page-80-0).
- 4. Pasang [kipas sistem](#page-75-0).
- 5. Pasang [board VGA](#page-69-0).
- 6. Pasang [kartu mini WLAN](#page-73-0).
- 7. Pasang [unit display](#page-43-0).
- 8. Pasang *[penutup engsel](#page-37-0)*.
- 9. Pasang *[palm rest](#page-34-0).*
- 10. Pasang [drive optis](#page-22-0).
- 11. Pasang *[pintu memori](#page-17-0)*.
- 12. Pasang [keyboard](#page-27-0).
- 13. Pasang [kartu expresscard contoh](#page-15-0).
- 14. Pasang [baterai](#page-11-0).
- 15. Ikuti prosedur dalam [Setelah Mengerjakan Bagian Dalam Komputer](#page-8-0).

## Hard Disk

## Melepaskan Hard Disk

- 1. Ikuti prosedur dalam [Sebelum Bekerja pada Komputer](#page-6-0).
- 2. Lepaskan [baterai](#page-10-0).
- 3. Lepaskan [kartu expresscard contoh](#page-14-0).
- 4. Lepaskan [keyboard](#page-24-0).
- 5. Lepaskan *[pintu memori](#page-16-0)*.
- 6. Lepaskan [drive optis](#page-20-0).
- 7. Lepaskan [palm rest](#page-28-0).
- 8. Lepaskan *[penutup engsel](#page-36-0)*.
- 9. Lepaskan [unit display](#page-40-0).
- 10. Lepaskan [kartu mini WLAN](#page-72-0).
- 11. Lepaskan [board VGA](#page-68-0).
- 12. Lepaskan [kipas sistem](#page-74-0).
- 13. Lepaskan [board sistem](#page-78-0).
- 14. Lepaskan sekrup yang menahan braket hard disk.

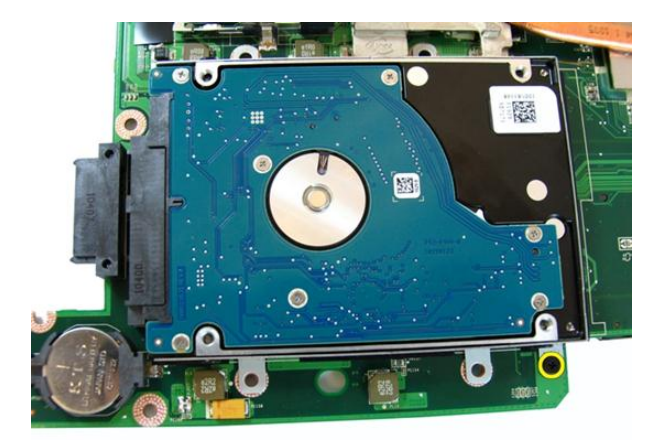

15. Geser modul hard disk untuk melepaskannya dari board sistem.

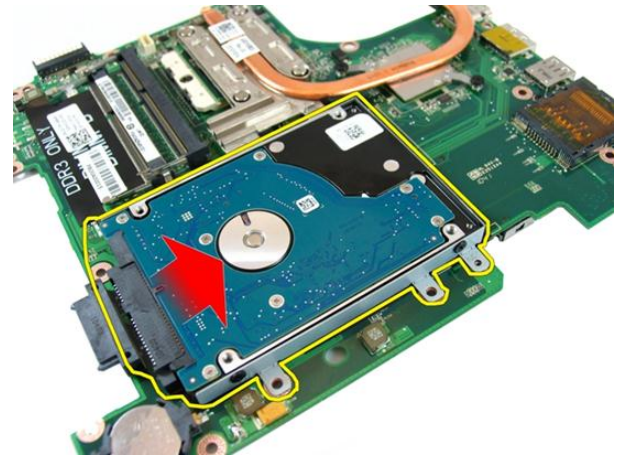

16. Lepaskan modul hard disk dari board sistem.

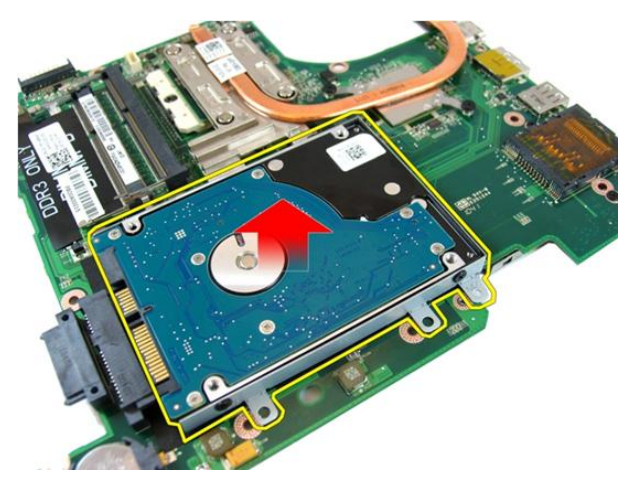

17. Lepaskan sekrup yang menahan braket hard disk pada satu sisi.

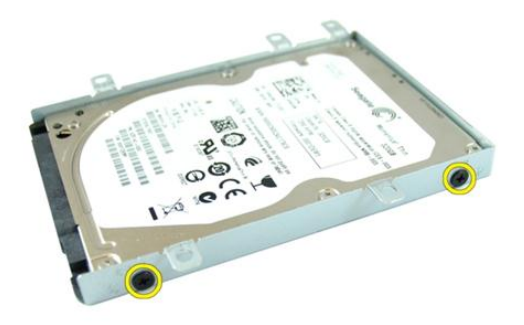

18. Lepaskan sekrup yang menahan braket hard disk pada sisi yang lain.

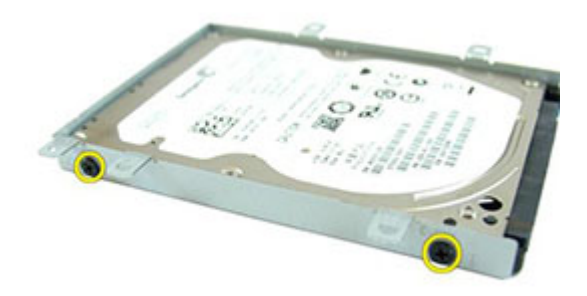

19. Geser hard disk dari braket hard disk.

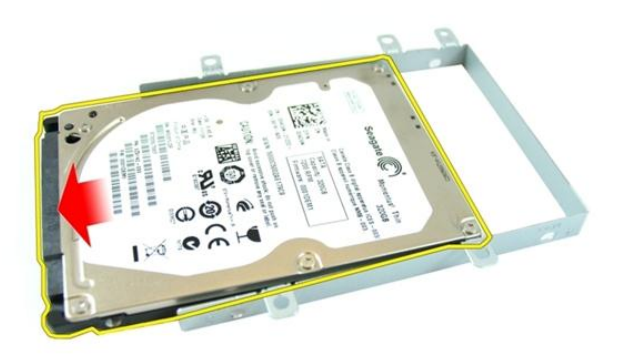

### Memasang Hard Disk

- 1. Eratkan sekrup untuk menahan braket hard disk.
- 2. Geser modul hard disk ke dalam kompartemen board sistem.
- 3. Eratkan sekrup untuk menahan hard disk.
- 4. Pasang [board sistem](#page-80-0).
- 5. Pasang [kipas sistem](#page-75-0).
- 6. Pasang [board VGA](#page-69-0).
- 7. Pasang [kartu mini WLAN](#page-73-0).
- 8. Pasang [unit display](#page-43-0).
- 9. Pasang *[penutup engsel](#page-37-0)*.
- 10. Pasang [palm rest](#page-34-0).
- 11. Pasang [drive optis](#page-22-0).
- 12. Pasang *[pintu memori](#page-17-0)*.
- 13. Pasang [keyboard](#page-27-0).
- 14. Pasang [kartu expresscard contoh](#page-15-0).
- 15. Pasang [baterai](#page-11-0).
- 16. Ikuti prosedur dalam [Setelah Mengerjakan Bagian Dalam Komputer](#page-8-0).

# <span id="page-100-0"></span>Unit Pendingin

### Melepaskan Unit Pendingin

- 1. Ikuti prosedur dalam [Sebelum Bekerja pada Komputer](#page-6-0).
- 2. Lepaskan [baterai](#page-10-0).
- 3. Lepaskan [kartu expresscard contoh](#page-14-0).
- 4. Lepaskan [keyboard](#page-24-0).
- 5. Lepaskan *[pintu memori](#page-16-0)*.
- 6. Lepaskan [drive optis](#page-20-0).
- 7. Lepaskan *[palm rest](#page-28-0).*
- 8. Lepaskan *[penutup engsel](#page-36-0)*.
- 9. Lepaskan [unit display](#page-40-0).
- 10. Lepaskan [kartu mini WLAN](#page-72-0).
- 11. Lepaskan [board VGA](#page-68-0).
- 12. Lepaskan [kipas sistem](#page-74-0).
- 13. Lepaskan [board sistem](#page-78-0).
- 14. Longgarkan sekrup yang menahan unit pendingin dalam urutan seperti yang ditampilkan pada gambar.

<span id="page-101-0"></span>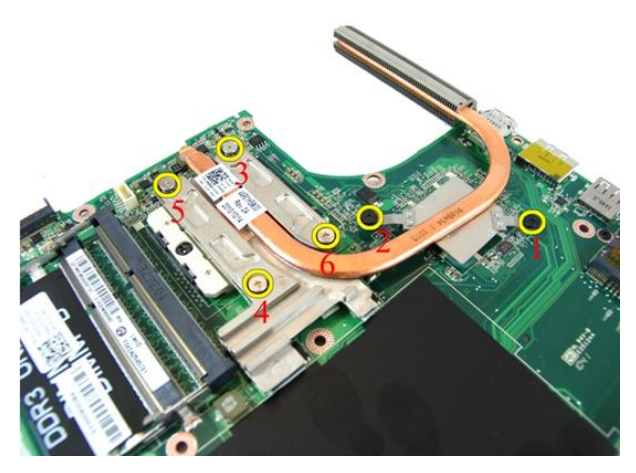

15. Angkat unit pendigin ke atas dan lepaskan dari board sistem.

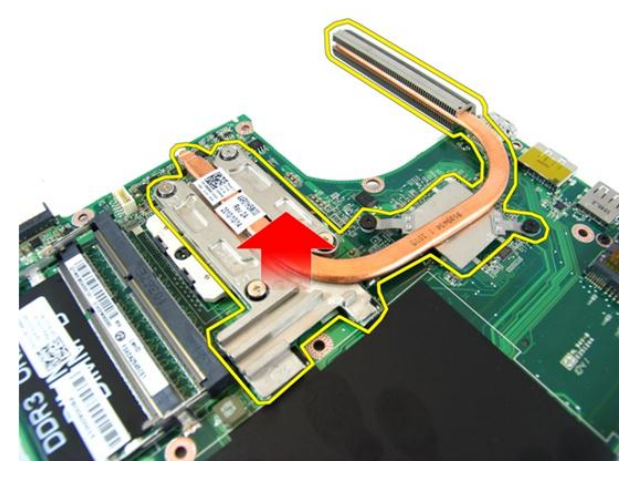

### Memasang Unit Pendingin

- 1. Pasang sekrup yang menahan unit pendingin ke board sistem.
- 2. Pasang [board sistem](#page-80-0).
- 3. Pasang [kipas sistem](#page-75-0).
- 4. Pasang [board VGA](#page-69-0).
- 5. Pasang [kartu mini WLAN](#page-73-0).
- 6. Pasang [unit display](#page-43-0).
- 7. Pasang *[penutup engsel](#page-37-0).*
- 8. Pasang *[palm rest](#page-34-0).*
- 9. Pasang [drive optis](#page-22-0).
- 10. Pasang *[pintu memori](#page-17-0)*.
- 11. Pasang [keyboard](#page-27-0).
- 12. Pasang [kartu expresscard contoh](#page-15-0).
- 13. Pasang [baterai](#page-11-0).
- 14. Ikuti prosedur dalam [Setelah Mengerjakan Bagian Dalam Komputer](#page-8-0).

## Prosesor

### Melepaskan Prosesor

- 1. Ikuti prosedur dalam [Sebelum Bekerja pada Komputer](#page-6-0).
- 2. Lepaskan [baterai](#page-10-0).
- 3. Lepaskan [kartu expresscard contoh](#page-14-0).
- 4. Lepaskan [keyboard](#page-24-0).
- 5. Lepaskan *[pintu memori](#page-16-0)*.
- 6. Lepaskan [drive optis](#page-20-0).
- 7. Lepaskan [palm rest](#page-28-0).
- 8. Lepaskan *[penutup engsel](#page-36-0)*.
- 9. Lepaskan [unit display](#page-40-0).
- 10. Lepaskan [kartu mini WLAN](#page-72-0).
- 11. Lepaskan [board VGA](#page-68-0).
- 12. Lepaskan [kipas sistem](#page-74-0).
- 13. Lepaskan [board sistem](#page-78-0).
- 14. Lepaskan [unit pendingin](#page-100-0).
- 15. Putar sekrup kunci putar prosesor ke arah yang berlawanan dengan putaran jarum jam.

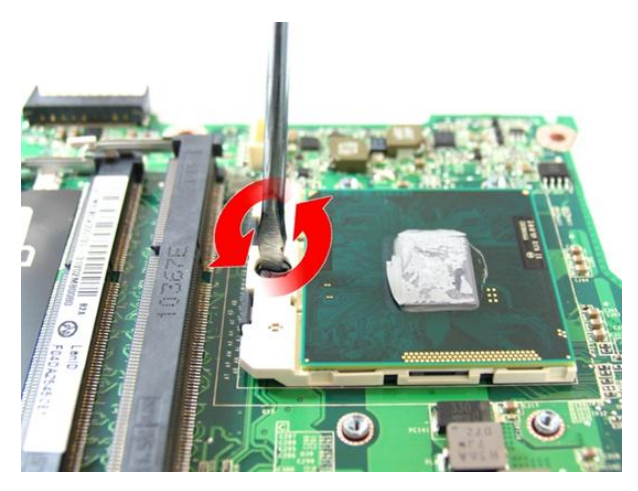

16. Angkat prosesor langsung dari soket dan tempatkan dalam kemasan antistatis.

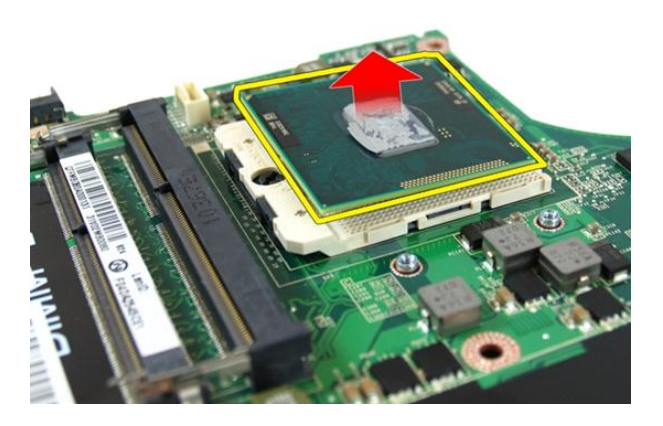

#### Memasang Prosesor

- 1. Masukkan prosesor ke dalam soket prosesor. Pastikan prosesor didudukkan dengan benar.
- 2. Eratkan kunci putar prosesor searah putaran jarum jam ke posisi terkunci.
- 3. Pasang *[unit pendingin](#page-101-0)*.
- 4. Pasang [board sistem](#page-80-0).
- 5. Pasang [kipas sistem](#page-75-0).
- 6. Pasang [board VGA](#page-69-0).
- 7. Pasang [kartu mini WLAN](#page-73-0).
- 8. Pasang [unit display](#page-43-0).
- 9. Pasang *[penutup engsel](#page-37-0)*.
- 10. Pasang [palm rest](#page-34-0).
- 11. Pasang [drive optis](#page-22-0).
- 12. Pasang *[pintu memori](#page-17-0)*.
- 13. Pasang [keyboard](#page-27-0).
- 14. Pasang [kartu expresscard contoh](#page-15-0).
- 15. Pasang [baterai](#page-11-0).
- 16. Ikuti prosedur dalam [Setelah Mengerjakan Bagian Dalam Komputer](#page-8-0).
# Baterai Sel Berbentuk Koin

### Melepaskan Baterai Sel Berbentuk Koin

- 1. Ikuti prosedur dalam [Sebelum Bekerja pada Komputer](#page-6-0).
- 2. Lepaskan [baterai](#page-10-0).
- 3. Lepaskan [kartu expresscard contoh](#page-14-0).
- 4. Lepaskan [keyboard](#page-24-0).
- 5. Lepaskan *[pintu memori](#page-16-0)*.
- 6. Lepaskan [drive optis](#page-20-0).
- 7. Lepaskan *[palm rest](#page-28-0).*
- 8. Lepaskan *[penutup engsel](#page-36-0)*.
- 9. Lepaskan [unit display](#page-40-0).
- 10. Lepaskan [kartu mini WLAN](#page-72-0).
- 11. Lepaskan [board VGA](#page-68-0).
- 12. Lepaskan [kipas sistem](#page-74-0).
- 13. Lepaskan [board sistem](#page-78-0).
- 14. Gunakan pelepas baterai sel berbentuk koin untuk melepaskan baterai sel berbentuk koin.

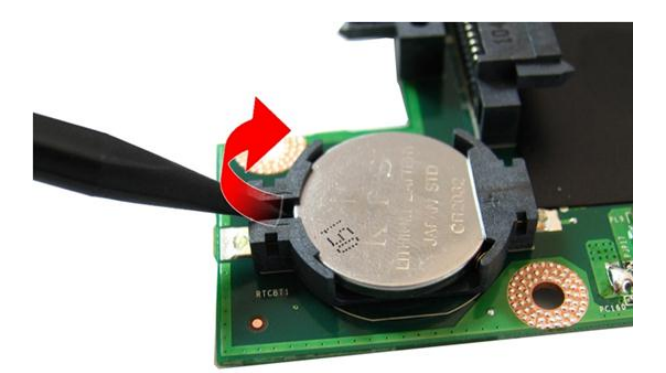

15. Lepaskan baterai sel yang berbentuk koin dari soket.

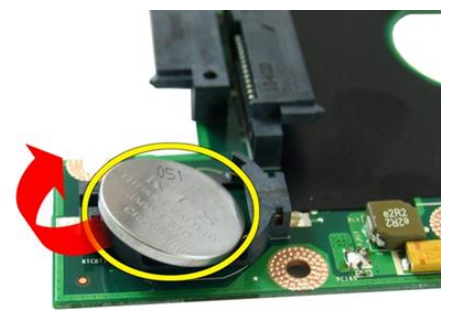

## Memasang Baterai Sel Berbentuk Koin

- 1. Pasang baterai sel berbentuk koin ke kompartemen baterai sel berbentuk koin.
- 2. Pasang [board sistem](#page-80-0).
- 3. Pasang [kipas sistem](#page-75-0).
- 4. Pasang [board VGA](#page-69-0).
- 5. Pasang [kartu mini WLAN](#page-73-0).
- 6. Pasang [unit display](#page-43-0).
- 7. Pasang *[penutup engsel](#page-37-0).*
- 8. Pasang *[palm rest](#page-34-0).*
- 9. Pasang [drive optis](#page-22-0).
- 10. Pasang *[pintu memori](#page-17-0)*.
- 11. Pasang [keyboard](#page-27-0).
- 12. Pasang [kartu expresscard contoh](#page-15-0).
- 13. Pasang [baterai](#page-11-0).
- 14. Ikuti prosedur dalam [Setelah Mengerjakan Bagian Dalam Komputer](#page-8-0).

# Pengaturan Sistem

### Ikhtisar Pengaturan Sistem

Pengaturan Sistem memungkinkan Anda untuk:

- mengubah informasi konfigurasi sistem setelah Anda menambah. mengubah, atau menghapus setiap perangkat keras pada komputer.
- tetapkan atau ubah opsi yang dipilih pengguna seperti sandi pengguna.
- baca jumlah memori saat ini atau tetapkan jenis hard disk yang terpasang.

Sebelum Anda menggunakan Pengaturan Sistem, Anda disarankan untuk menuliskan informasi layar Pengaturan Sistem untuk referensi selanjutnya.

PERHATIAN: Kecuali Anda pengguna komputer yang ahli, jangan ubah setelan Ø untuk program ini. Beberapa perubahan dapat menyebabkan komputer tidak berfungsi sebagaimana mestinya.

## Masuk ke Pengaturan Sistem

- 1. Hidupkan (atau hidupkan ulang) komputer.
- 2. Saat logo DELL berwarna biru ditampilkan, Anda harus melihat perintah F2 muncul.
- 3. Setelah perintah F2 muncul, tekan segera <F2>.
- CATATAN: Perintah F2 menunjukkan bahwa keyboard telah diinisialisasi. Perintah ini dapat muncul dengan cepat, jadi Anda harus memperhatikan saat perintah ditampilkan, lalu tekan <F2>. Jika Anda menekan <F2> sebelum diperintahkan, kombinasi tombol ini akan hilang.
- 4. Jika Anda menunggu terlalu lama, dan logo sistem operasi muncul, teruskan menunggu hingga Anda melihat desktop Microsoft Windows. Lalu matikan komputer dan coba lagi.

### Layar Pengaturan Sistem

Menu — Muncul pada bagian atas jendela Pengaturan Sistem. Bidang ini menyediakan menu untuk mengakses opsi Pengaturan Sistem. Tekan tombol < Panah Kiri > dan < Panah Kanan> untuk bernavigasi. Ketika opsi **Menu** disorot, Options List (Daftar Opsi) mencantumkan opsi yang menetapkan perangkat keras yang terpasang di komputer.

**Options List** — (Daftar Opsi) **Options Field** — (Bidang di sisi kiri jendela Pengaturan Sistem. Bidang ini mencantumkan fitur yang menetapkan konfigurasi komputer Anda, termasuk perangkat keras yang terpasang, penghematan daya, dan fitur keamanan. Gulir ke atas dan bawah pada daftar dengan tombol panah atas dan bawah. Saat opsi dipilih, Options Field (Bidang Opsi) menampilkan pengaturan opsi saat ini dan yang tersedia.

Opsi) Muncul di sisi kanan Options List (Daftar Opsi) dan berisi informasi tentang setiap opsi yang tercantum dalam Options List. Dalam bidang ini Anda dapat melihat informasi tentang komputer Anda dan membuat perubahan pada pengaturan saat ini. Tekan < Enter> untuk membuat perubahan pada pengaturan saat ini. Tekan <ESC> untuk kembali ke Options List.

Help — (Bantuan) Muncul di sisi kanan jendela Pengaturan Sistem dan berisi informasi bantuan tentang opsi yang dipilih di Options List.

W CATATAN: Tidak semua pengaturan yang tercantum di dalam Bidang Opsi dapat diubah.

Key Functions — (Fungsi Utama) Muncul di bawah Options Field (Bidang Opsi) dan mencantumkan tombol dan fungsinya di dalam bidang pengaturan sistem yang aktif.

Gunakan tombol berikut untuk menavigasi layar Pengaturan Sistem:

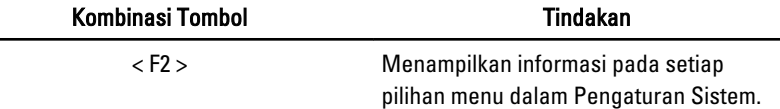

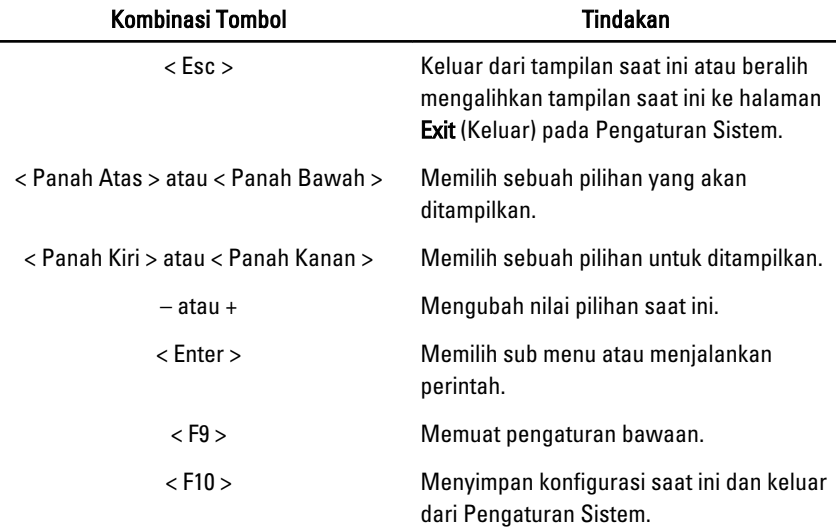

## Opsi Pengaturan Sistem

### Utama

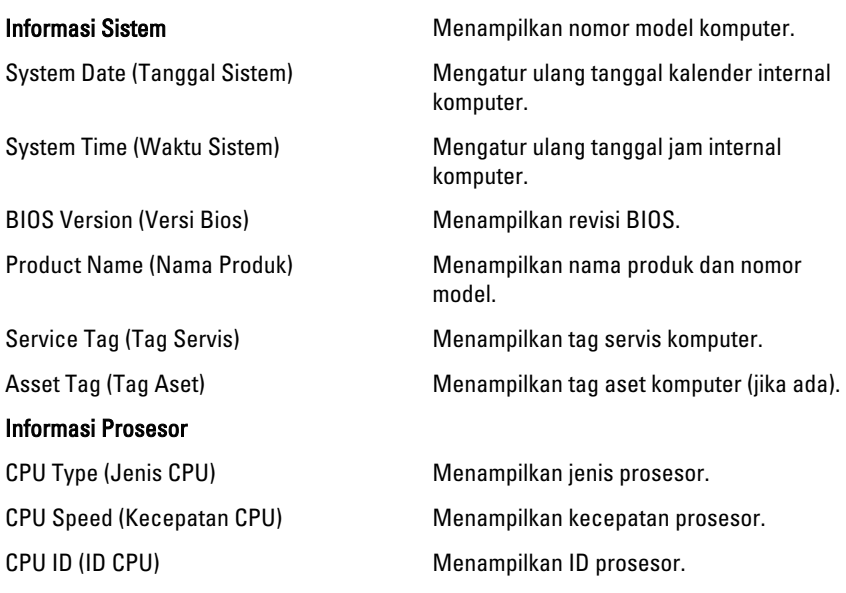

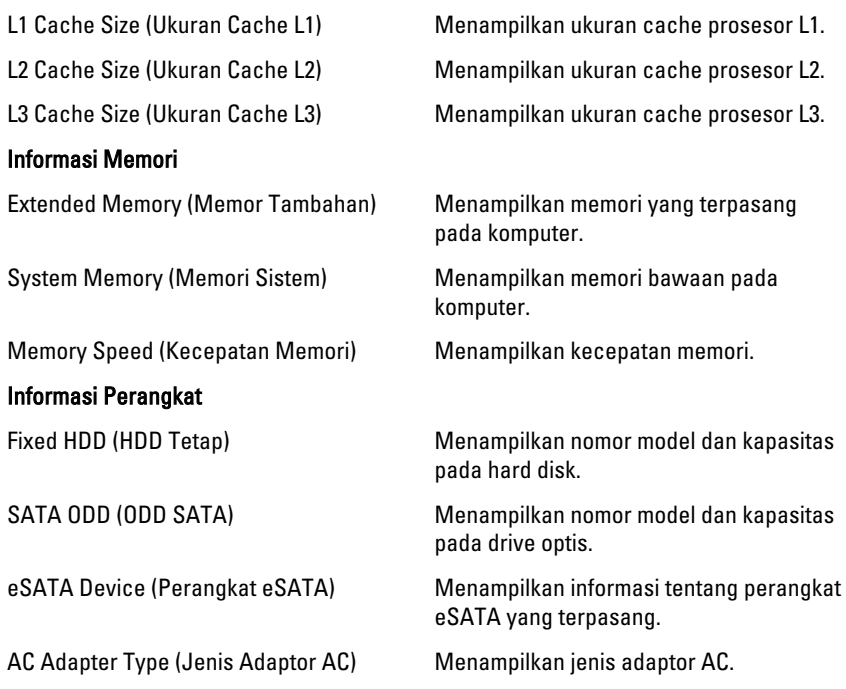

### Advanced (Lanjutan)

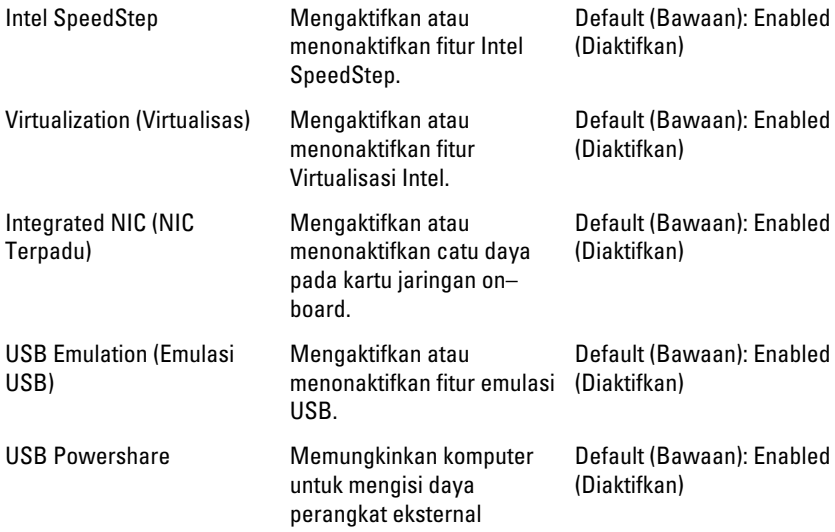

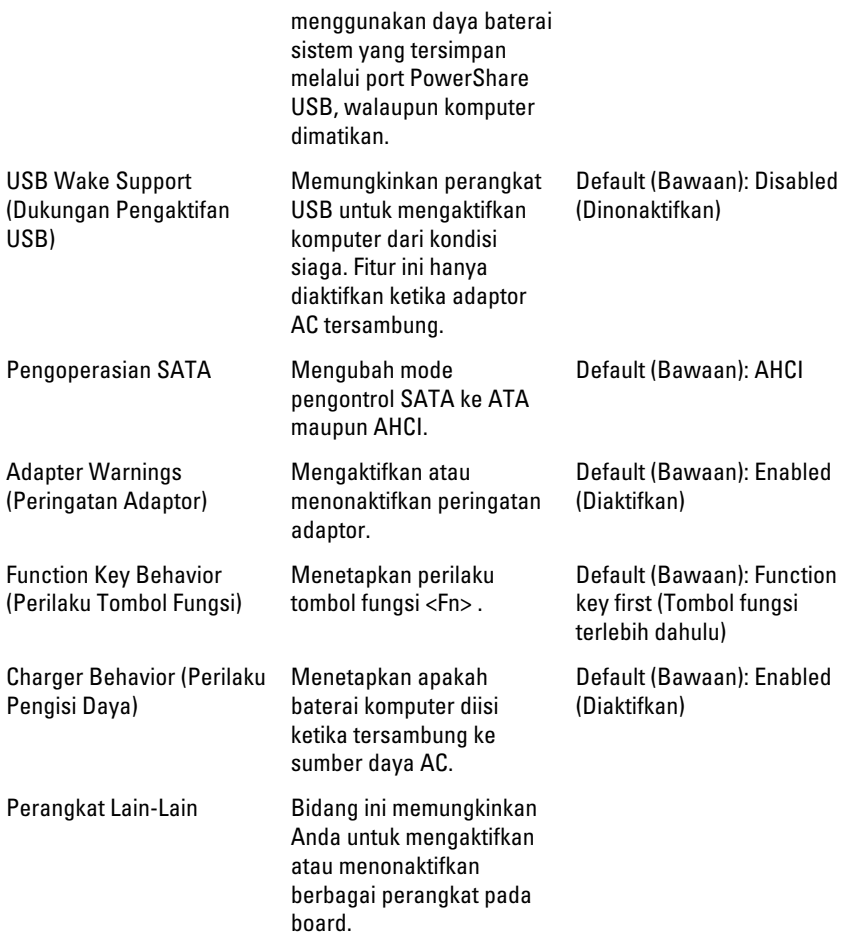

### Security (Keamanan)

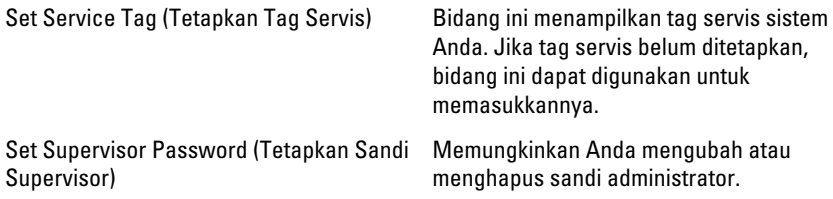

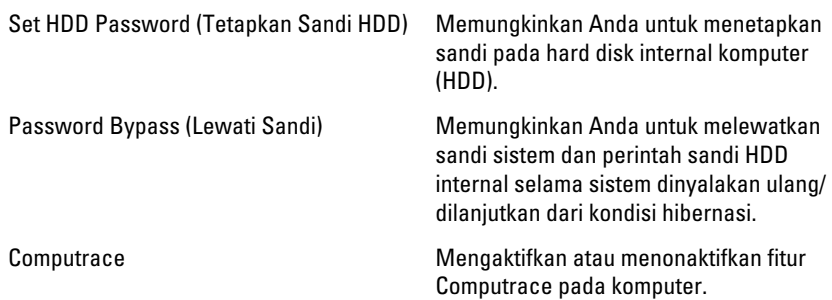

### Boot (Booting)

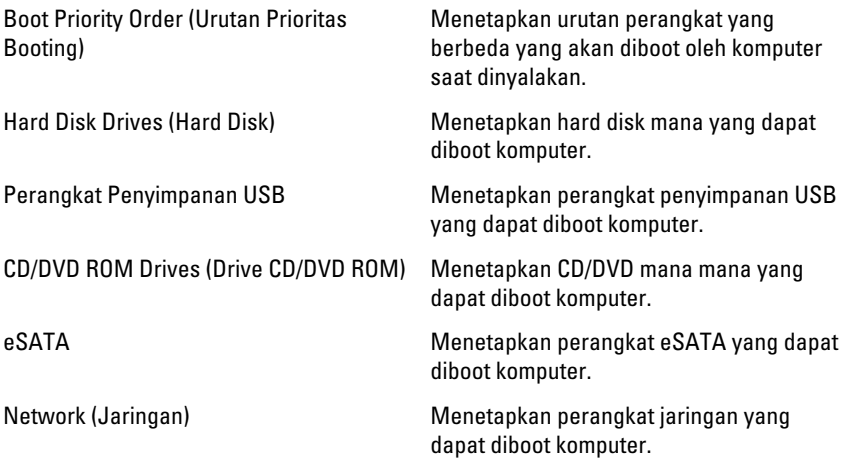

#### Exit (Keluar)

Bagian ini memungklinkan Anda untuk menyimpan, membuang, dan memuat pengaturan bawaan dari Pengaturan Sistem.

# **Diagnostik**

### Lampu Status Perangkat

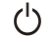

Menyala ketika Anda mengaktifkan komputer dan berkedip ketika komputer ada dalam modus manajemen daya.

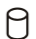

Menyala ketika komputer membaca atau menulis data.

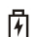

Menyala terus atau berkedip untuk menunjukkan status pengisian baterai.

 $\binom{n}{k}$ Menyala ketika jaringan nirkabel diaktifkan.

## Lampu Status Baterai

Jika komputer tersambung ke stopkontak listrik, lampu baterai akan menyala sebagai berikut:

- Lampu kuning dan lampu putih berkedip bergantian— Adaptor AC bukan Dell yang tidak diautentikasi atau tidak didukung terpasang pada laptop Anda.
- Lampu kuning berkedip dan lampu putih konstan menyala bergantian Terjadi kegagalan baterai sementara dengan AC adaptor.
- Lampu kuning berkedip konstan Terjadi kegagalan baterai fatal dengan AC adaptor.
- Lampu mati Baterai dalam modus terisi penuh dengan adaptor AC.
- Lampu putih menyala Baterai dalam modus pengisian dengan adaptor AC.

## Kode Bip Diagnostik

Tabel berikut menunjukkan kemungkinan kode bip yang mungkin disuarakan oleh komputer ketika komputer tidak dapat menyelesaikan pengujian sendiri saat daya dinyalakan (POST).

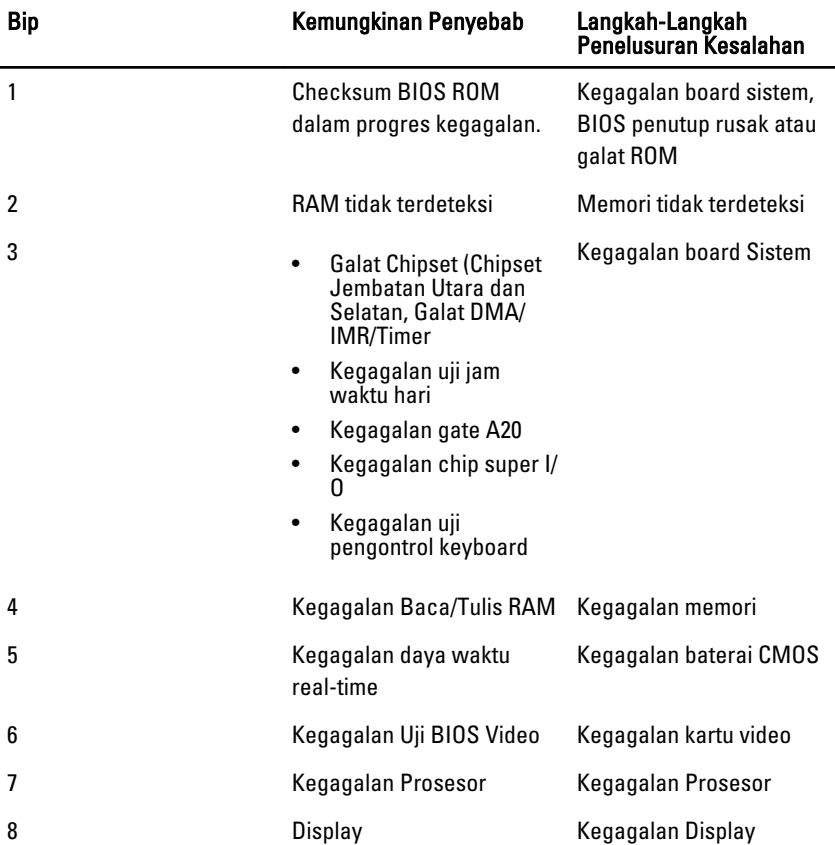

# Spesifikasi

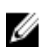

CATATAN: Penawaran mungkin berbeda-beda di setiap negara. Spesifikasi berikut adalah yang hanya diwajibkan oleh hukum untuk dikirim bersama komputer Anda. Untuk informasi lebih lanjut tentang konfigurasi komputer Anda, klik Start (Mulai)  $\rightarrow$ Help and Support (Bantuan dan Dukungan) dan pilih opsi untuk melihat informasi tentang komputer Anda.

#### Informasi Sistem

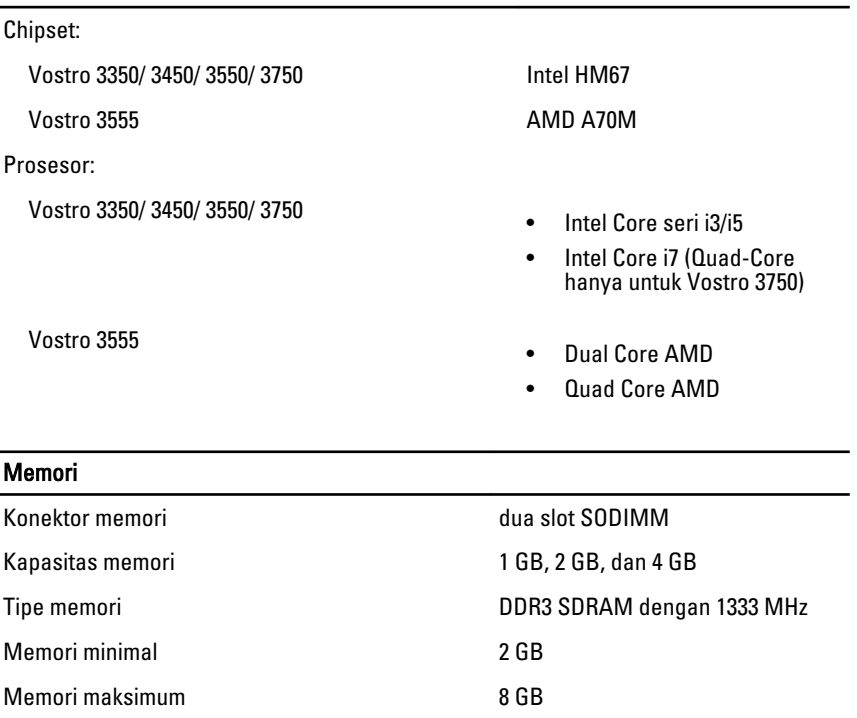

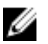

**CATATAN:** Hanya sistem operasi 64-bit yang dapat mendeteksi kapasitas memori lebih besar dari 4 GB.

#### Video

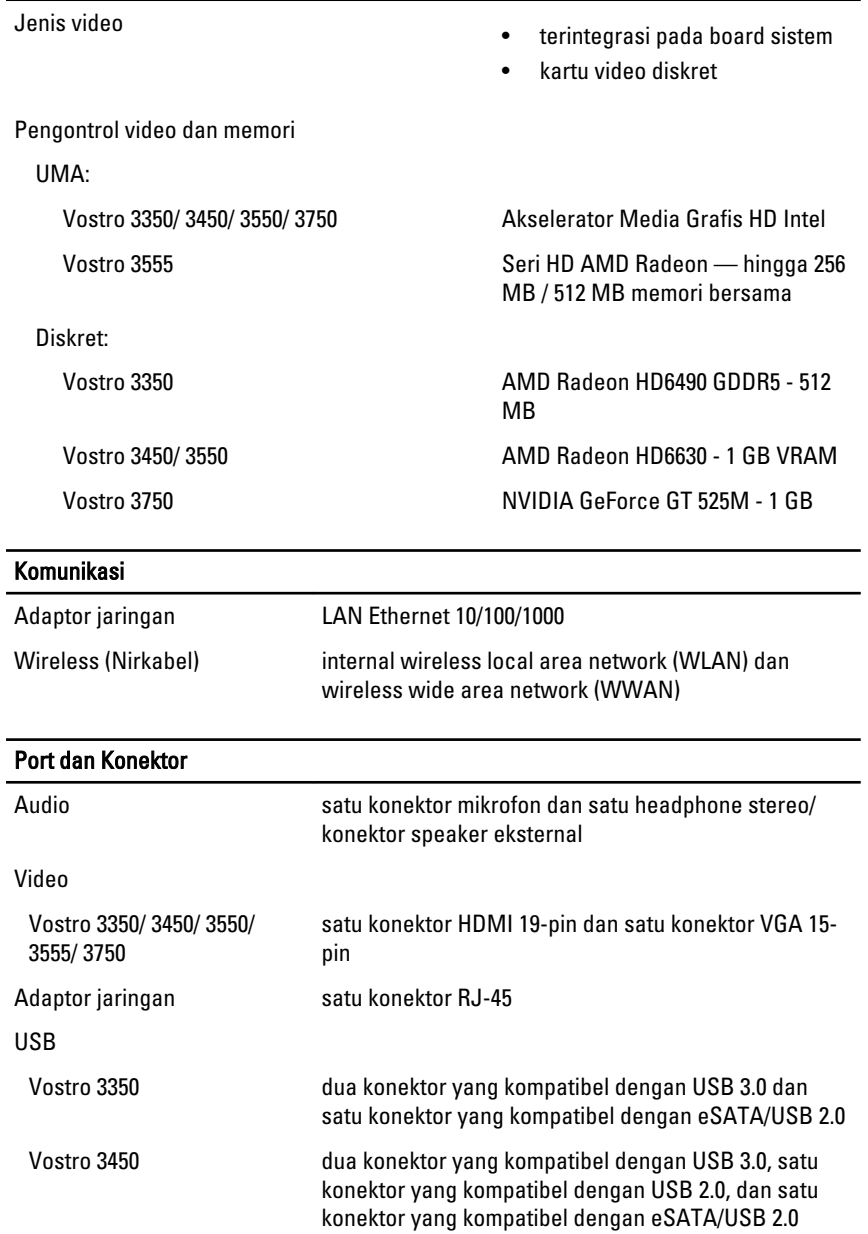

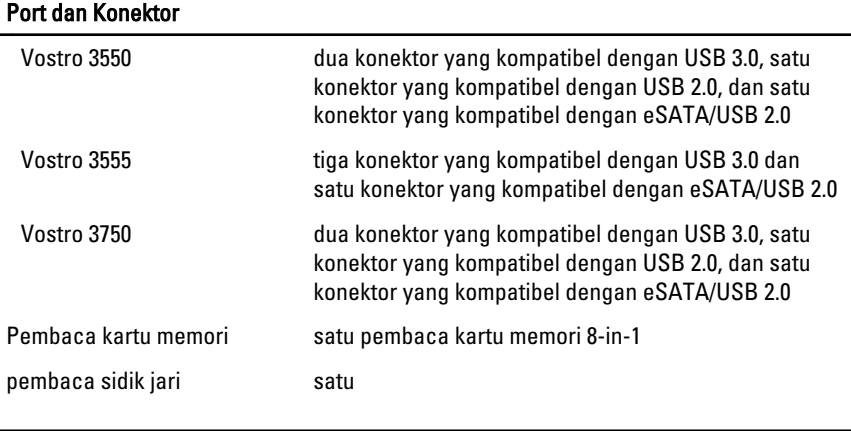

#### Keyboard

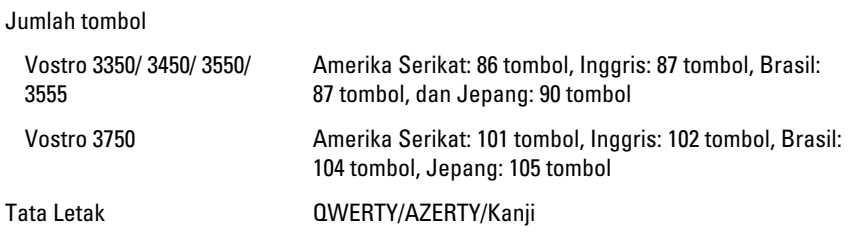

### Panel Sentuh

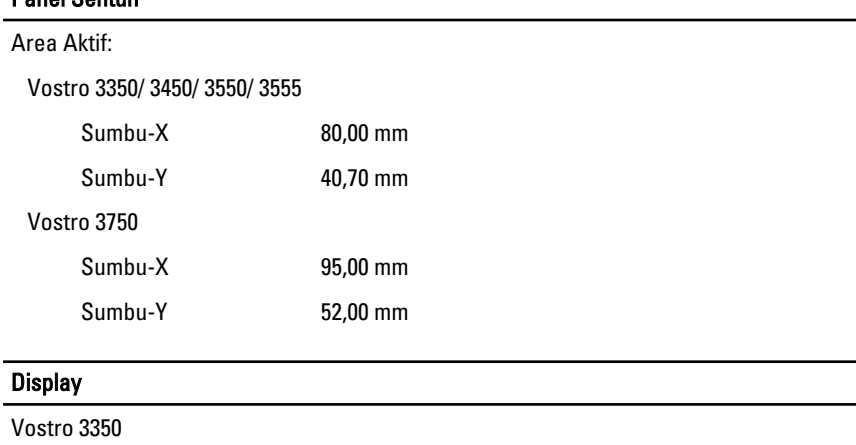

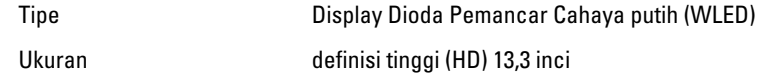

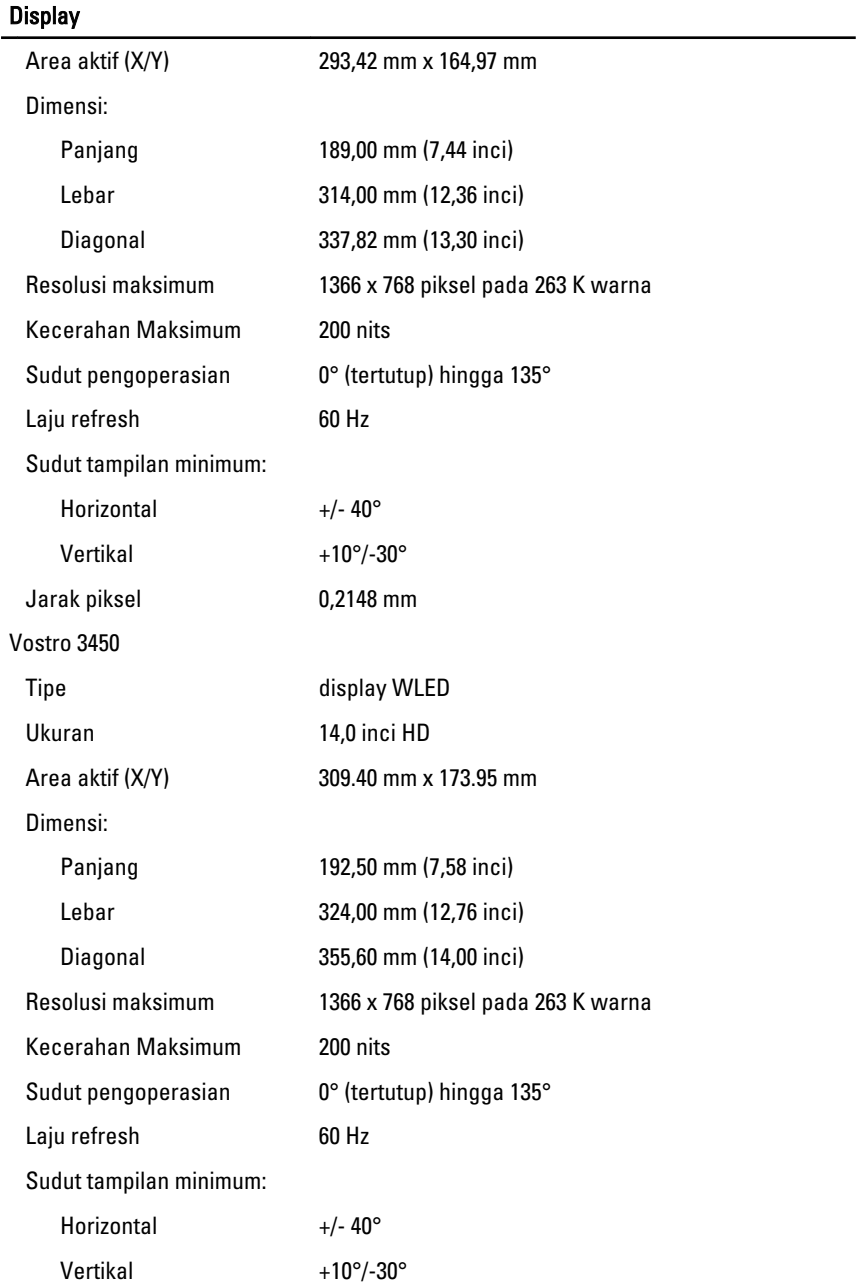

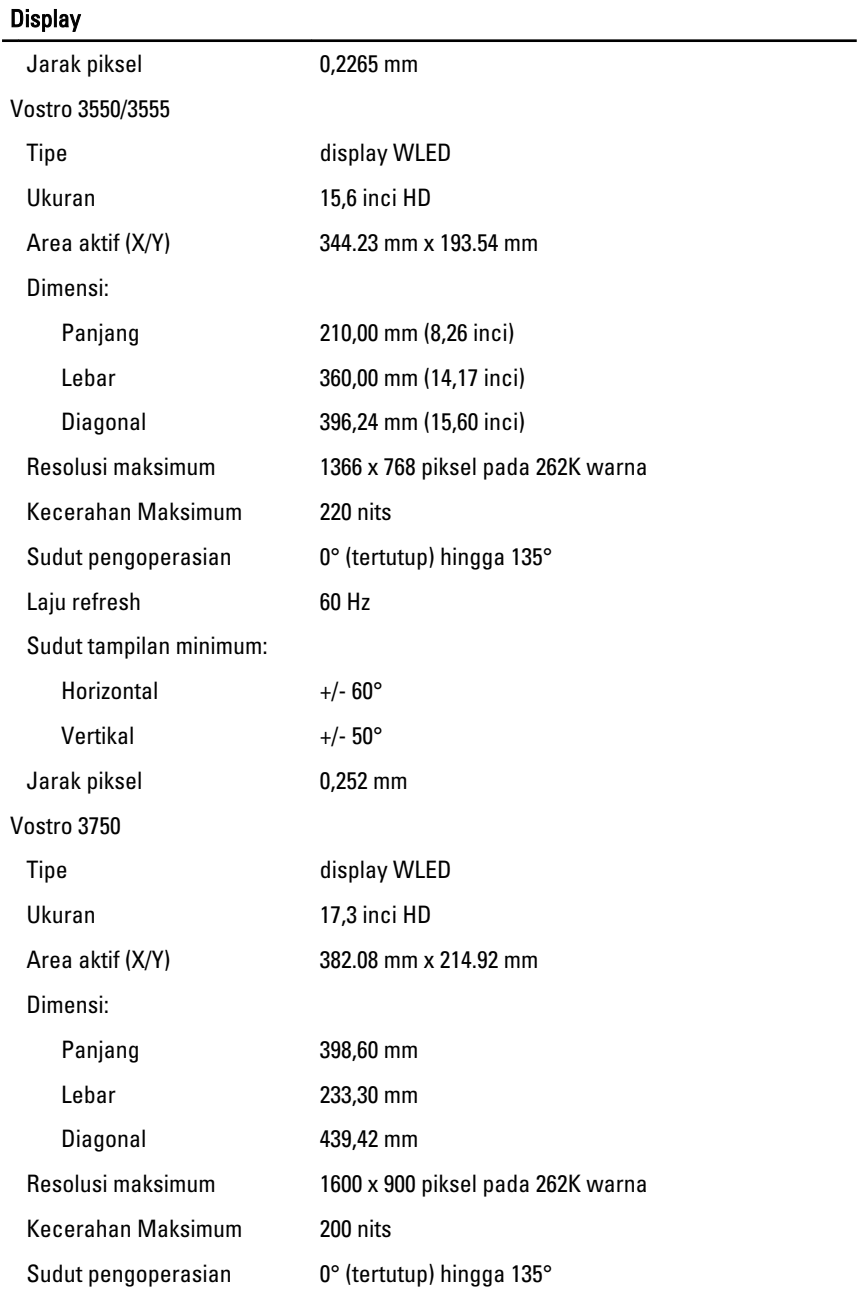

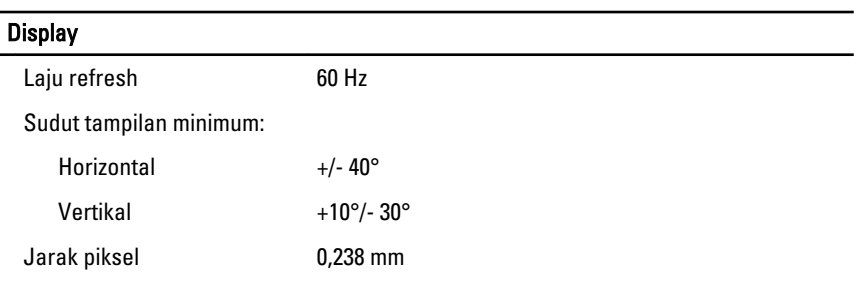

#### **Baterai**

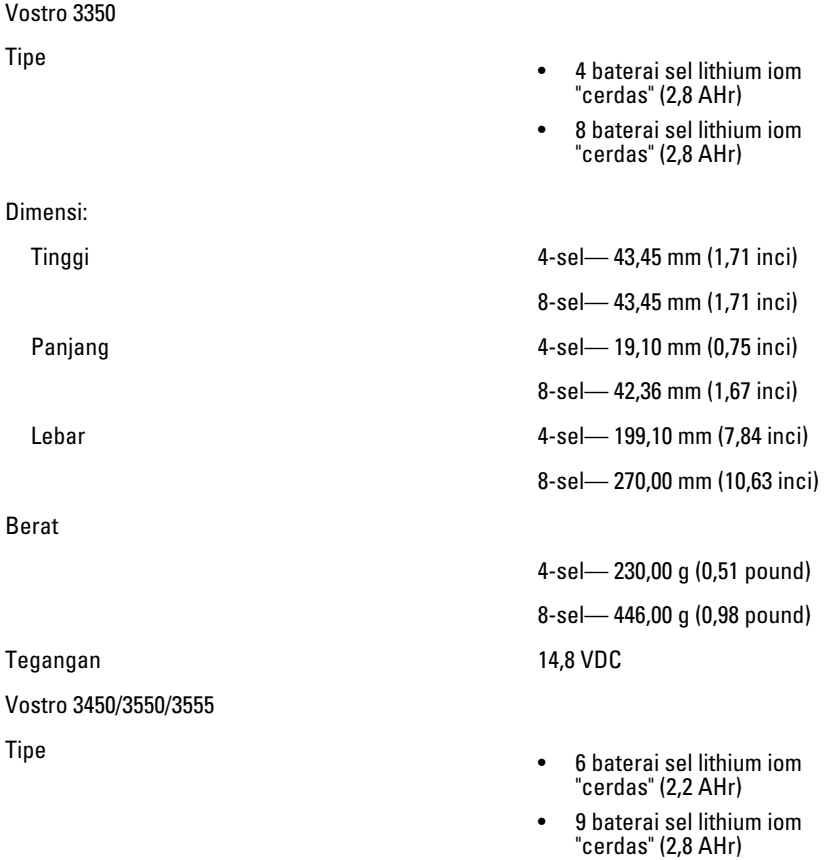

Dimensi:

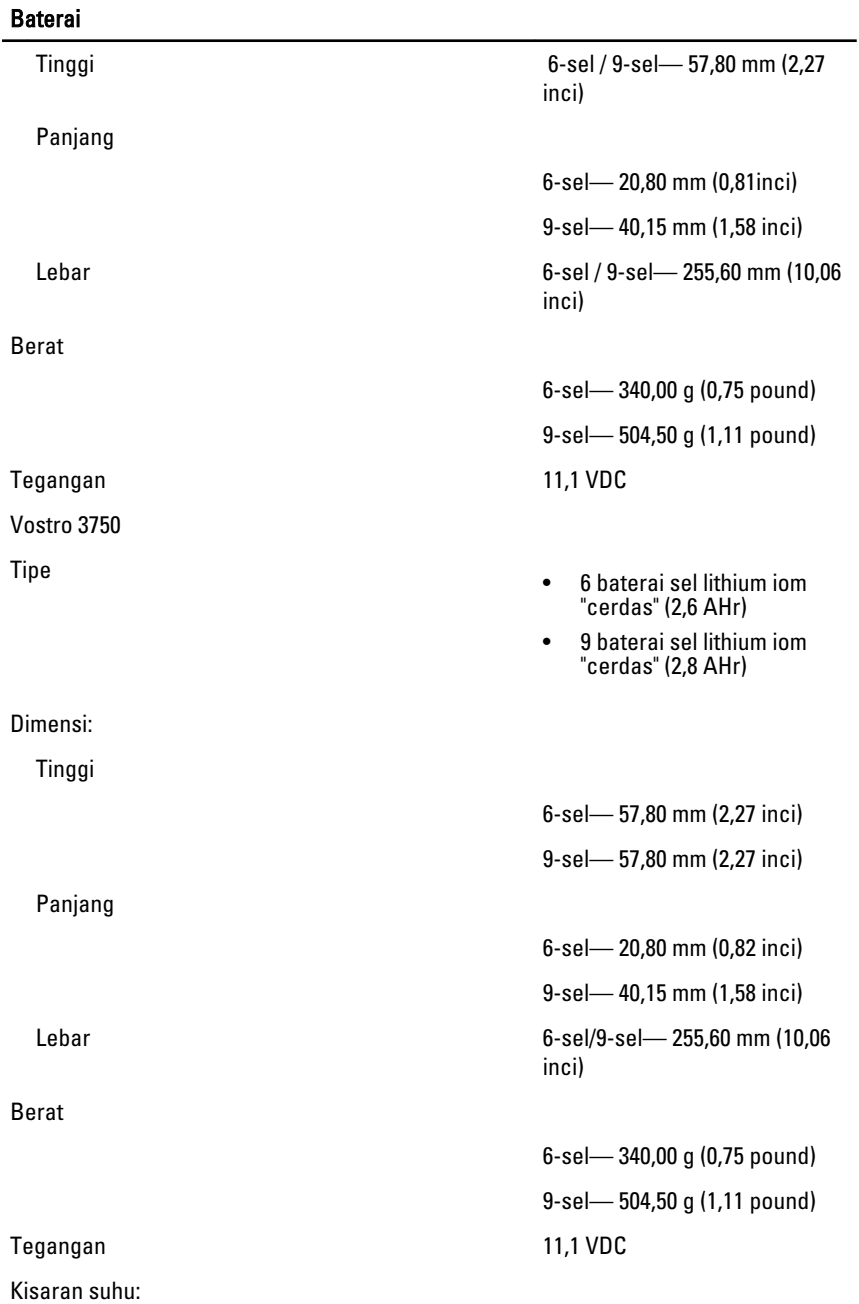

#### Baterai

Baterai sel berbentuk koin alasi selalu selalu selain lithium ion CR2032 3 V

#### Adaptor AC

Arus input (maksimum) 1,5 A / 1,6 A / 1,7 A / 2,3 A / 2,5 A

Arus output:

Nilai tegangan output 19,5 +/– 1,0 VDC

Dimensi:

65 W:

90 W:

Pengoperasian **D**<sup>o</sup>C hingga 35 °C (32 °F hingga 95 °F)

Non-pengoperasian  $-40$  °C hingga 65 °C (-40 °F hingga 149 °F)

Tegangan input 100 VAC hingga 240 VAC

Frekuensi input 50 Hz hingga 60 Hz

Daya output **65 W, 90 W, atau 130 W** 

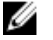

CATATAN: adaptor daya AC 130 W tersedia hanya untuk Vostro 3750.

- 65 W 4,34 A (maksimum pada pulsasi 4-detik)
	- 3,34 A (kontinu)
- 90 W 5,62 A (maksimum pada pulsasi 4-detik)
	- 4,62 A (kontinu)

130 W 6,70 A (kontinu)

Panjang 28,30 mm (1,11 inci) Lebar 137,20 mm (5,40 inci) Tinggi 57,80 mm (2,27 inci)

Panjang 22,60 mm (0,88 inci)

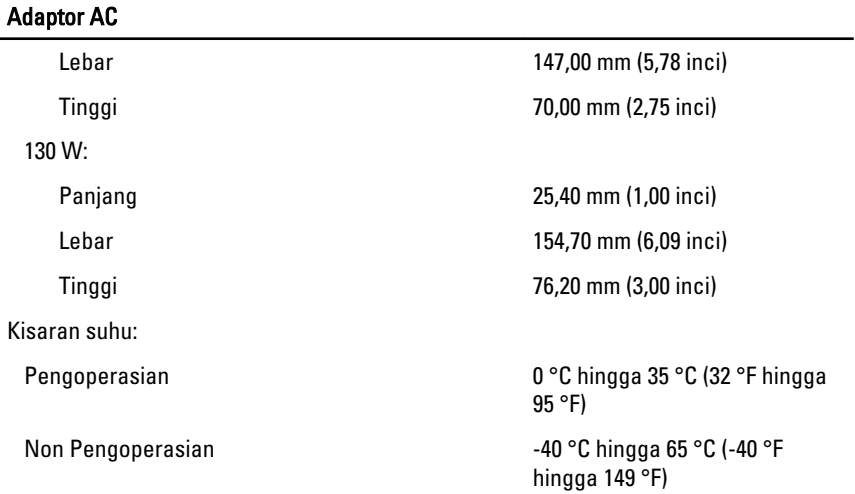

#### Fisik

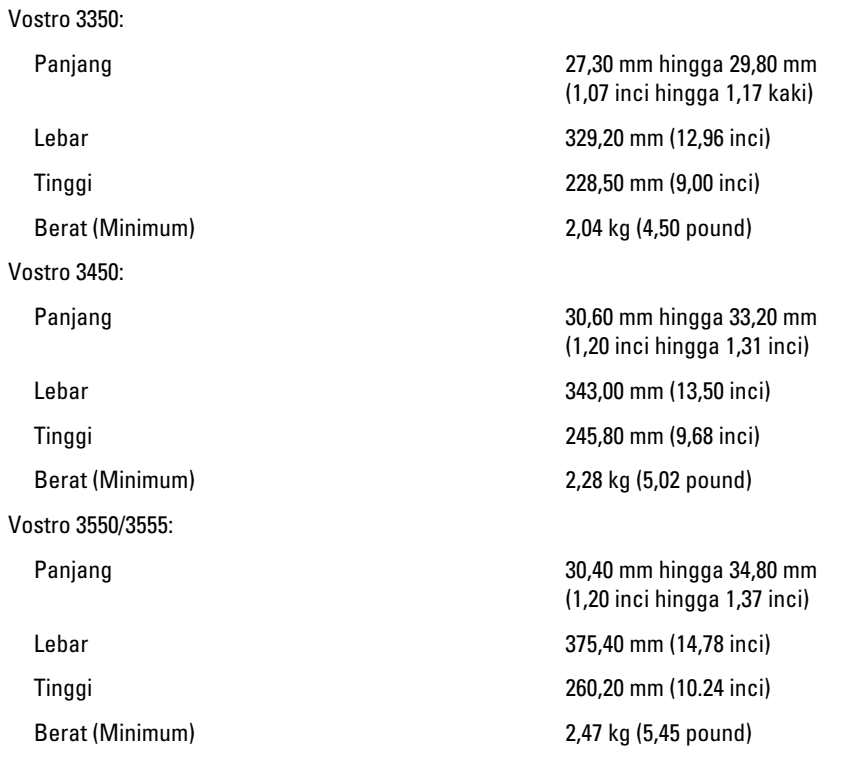

#### Fisik

Vostro 3750:

Berat (Minimum) 3,00 kg (6,62 pound)

#### Lingkungan

Temperatur:

Kelembapan relatif (Maksimum):

Level kontaminasi melalui udara Gaman G1 atau yang lebih rendah

Panjang 30,80 mm hingga 34,80 mm (1,21 inci hingga 1,37 inci) Lebar 418,40 mm (16,47 inci) Tinggi 286,70 mm (11.29 inci)

Pengoperasian 10 °C hingga 35 °C (50 °F hingga 95 °F)

Penyimpanan  $-40 °C$  hingga 65 °C (-40 °F hingga 149 °F)

Pengoperasian 2009 metatratif and 10 % hingga 90 % (tanpa kondensasi)

Penyimpanan 5 % hingga 95 % (tanpa kondensasi)

sesuai standar ISA-S71.04-1985

# Menghubungi Dell

## Menghubungi Dell

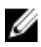

**CATATAN:** Jika Anda tidak memiliki sambungan Internet aktif, Anda dapat menemukan informasi kontak pada faktur pembelian, slip kemasan, tagihan, atau katalog produk Dell.

Dell menyediakan beberapa dukungan berbasis online dan telepon serta opsi servis. Ketersediaan bervariasi menurut negara dan produk, dan sebagian layanan mungkin tidak tersedia di daerah Anda. Untuk menghubungi Dell atas masalah penjualan, dukungan teknis, atau layanan pelanggan:

- 1. Kunjungi support.dell.com.
- 2. Pilih kategori dukungan Anda.
- 3. Jika Anda bukan pelanggan AS, pilih kode negara Anda di bagian bawah halaman, atau pilih All (Semua) untuk melihat pilihan lainnya.
- 4. Pilih tautan layanan atau tautan yang terkait berdasarkan kebutuhan Anda.